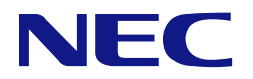

## **N8103-239/247 480GB OS**ブート専用**SSD**ボード **(RAID 1,HS)** ユーザーズガイド

## まえがき

このたびは、OS ブート専用 SSD ボードをお買い求めいただき、まことにありがとうございます。

本書は、OS ブート専用 SSD ボード(以降「本製品」と呼ぶ)を正しく、安全に設置、使用するための手引きで す。本製品を取り扱う前に必ずお読みください。また、本製品を使用する上でわからないこと、不具合が起きた ときにもぜひご利用ください。本書は、必要な時にすぐに参照できるようにしておいてください。

本製品を取り付ける本体装置の取り扱いについての説明は、「本体装置のユーザーズガイド」を参照してくださ い。また、本製品を取り扱う前に「使用上のご注意」を必ずお読みください。

製品をご使用になる前に必ず本書をお読みください。

#### 商標について

Microsoft とそのロゴおよび、Windows、 Windows Server は米国 Microsoft Corporation の米国およびその他の国における 登録商標または商標です。

Linux は Linus Torvalds 氏の日本およびその他の国における登録商標または商標です。

その他、記載の会社名および商品名は各社の登録商標または商標です。

ESMPRO、EXPRESSBUILDER は、日本電気株式会社の登録商標です。

なお、本文には登録商標や商標に(TM)、(R)マークは記載しておりません。

### ご注意

- (1) 本書の内容の一部または全部を無断転載することは禁止されています。
- (2) 本書の内容に関しては将来予告なしに変更することがあります。
- (3) 弊社の許可なく複製・改変などを行うことはできません。
- (4) 本書は内容について万全を期して作成いたしましたが、万一ご不審な点や誤り、記載もれなどお気づきのことがありま したら、お買い求めの販売店にご連絡ください。
- (5) 運用した結果の影響については(4)項にかかわらず責任を負いかねますのでご了承ください。

# <span id="page-2-0"></span>目次

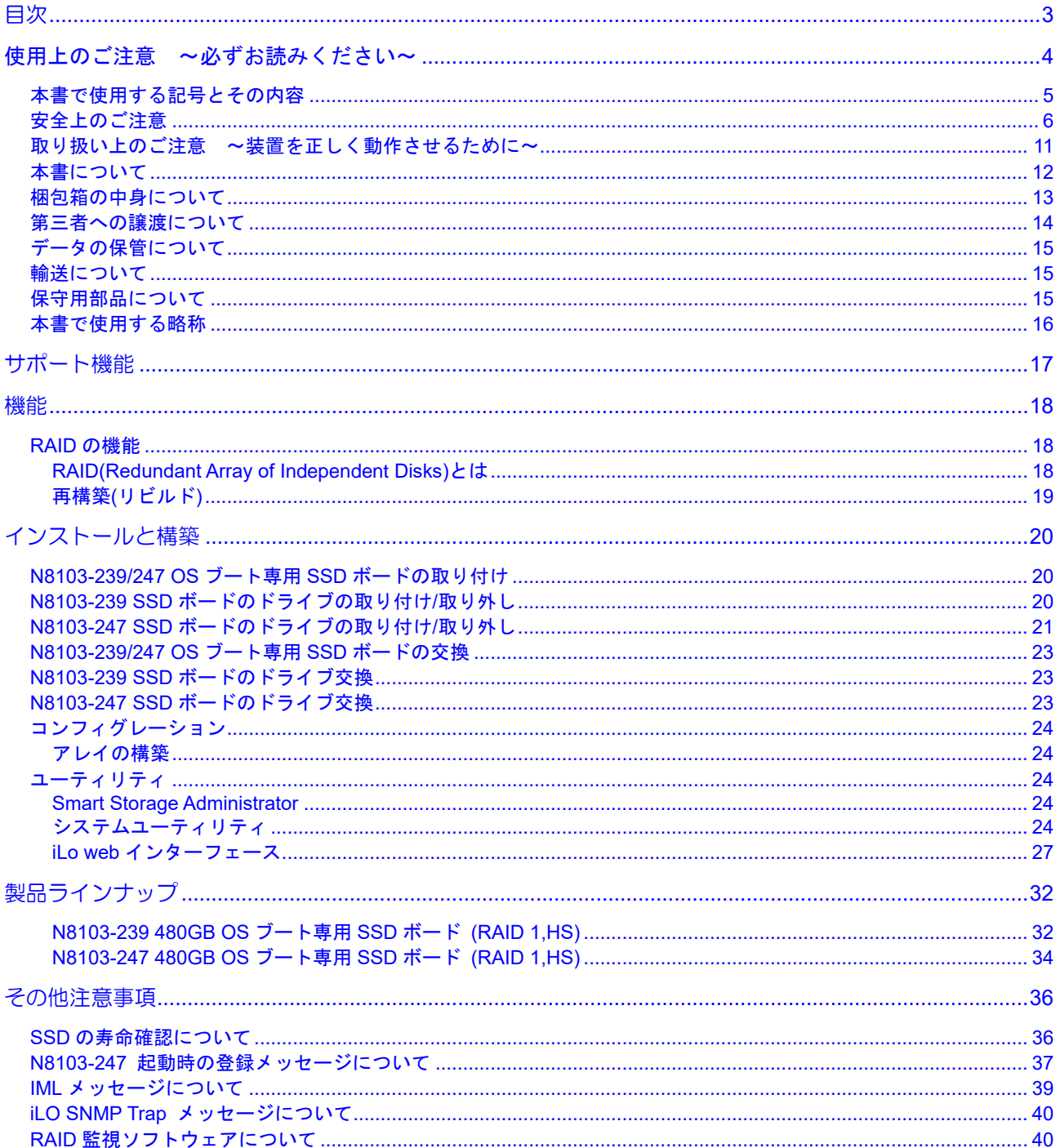

このユーザーズガイドは、必要なときすぐに参照できるよう、お手元に置いておくようにしてください。 「使用上のご注意」を必ずお読みください。

# <span id="page-3-0"></span>△ 使用上のご注意 ~必ずお読みください~

本製品を安全に正しくご使用になるために必要な情報が記載されています。

## 安全に関わる表示について

本書では、安全にお使いいただくためにいろいろな絵表示をしています。表示を無視し、誤った取り扱いをする ことによって生じる内容を次のように区分しています。内容をよく理解してから本文をお読みください。

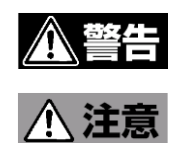

人が死亡する、または重傷を負うおそれがあることを示します。

火傷やけがなどを負うおそれや物的損害を負うおそれがあることを示しま す。

危険に対する注意・表示は次の3種類の記号を使って表しています。それぞれの記号は次のような意味を持つも のとして定義されています。

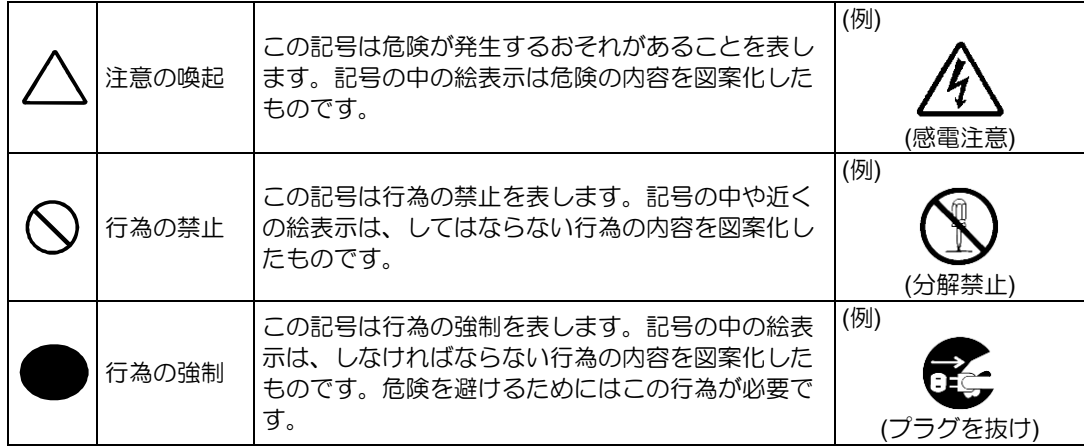

## <span id="page-4-0"></span>本書で使用する記号とその内容

### 注意の喚起

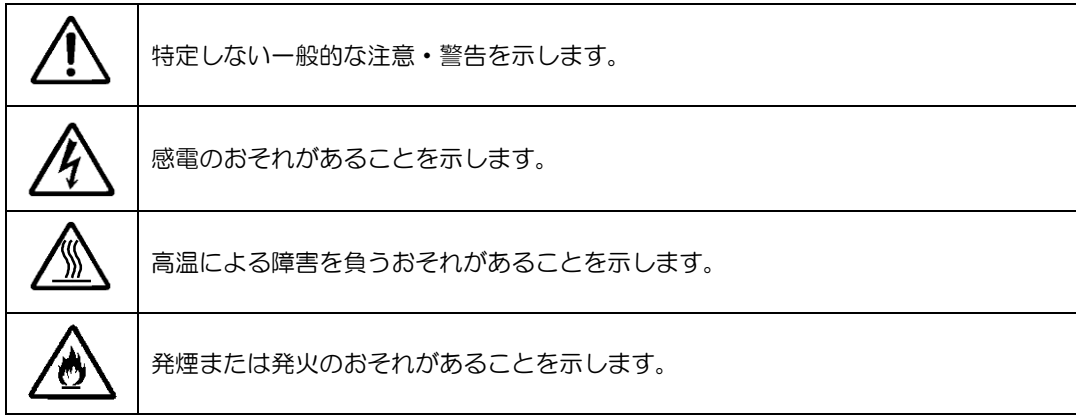

### 行為の禁止

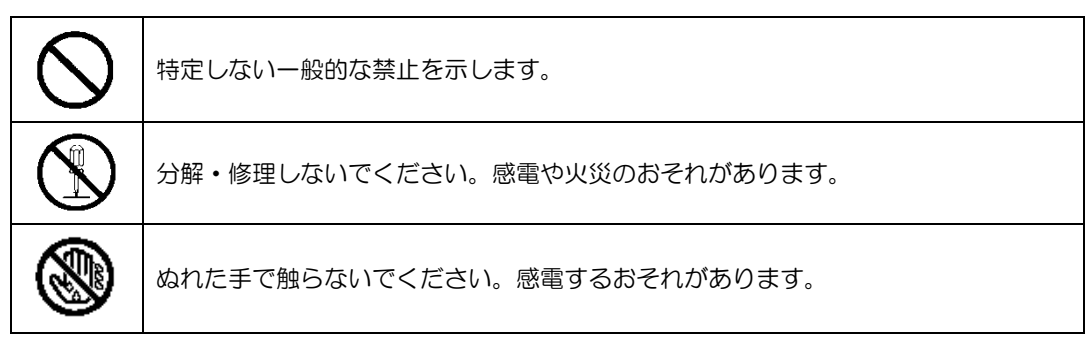

### 行為の強制

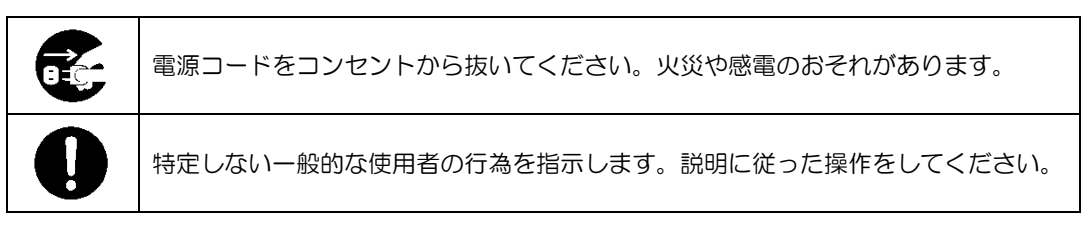

## <span id="page-5-0"></span>安全上のご注意

本 OS ブート専用 SSD ボードを安全にお使いいただくために、ここで説明する注意事項をよく読んでご理解して いただき、安全にご活用ください。記号の説明については巻頭の「安全にかかわる表示について」の説明を参照し てください。

### <全般的な注意事項>

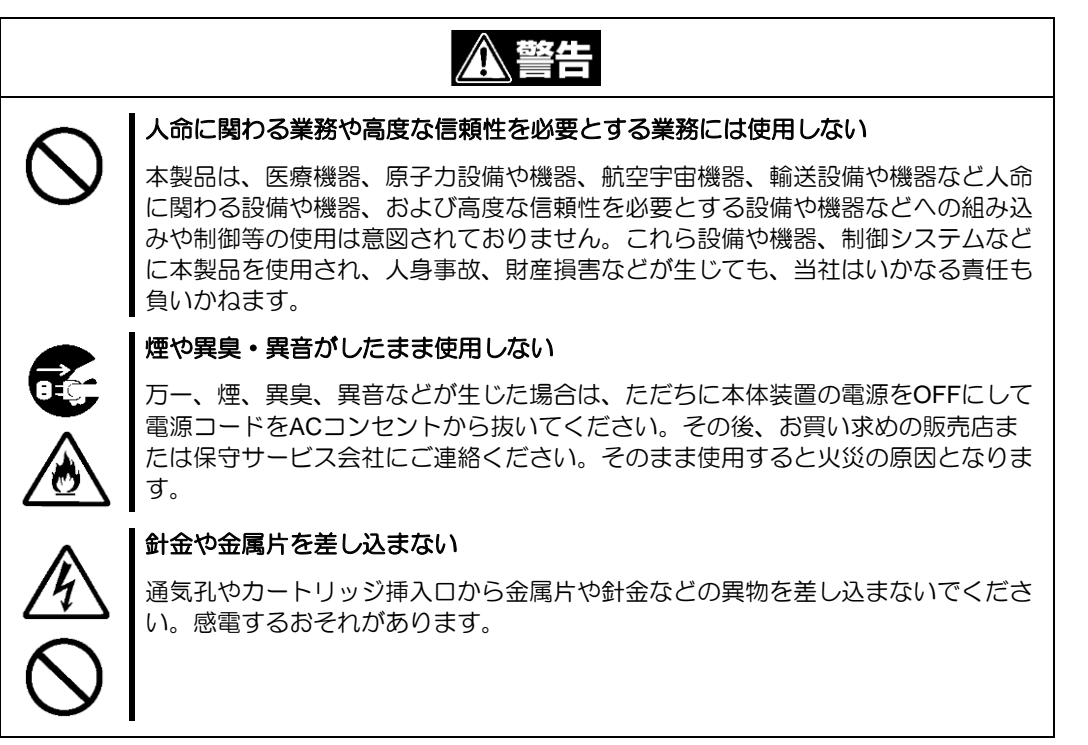

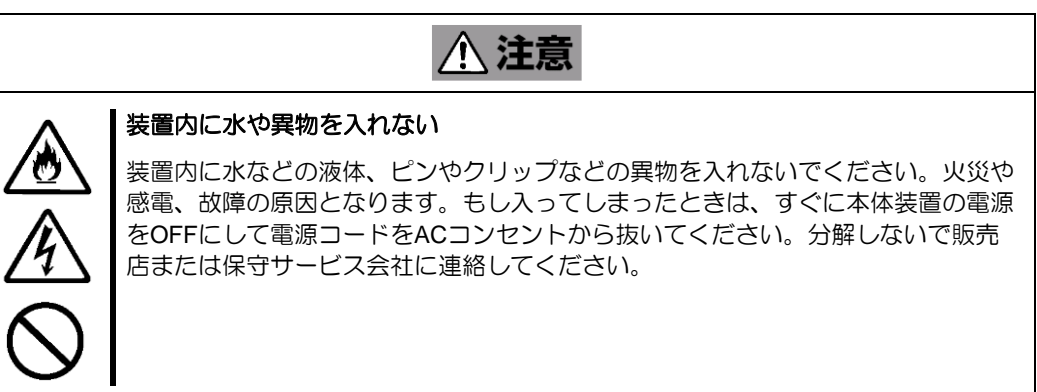

## <電源・電源コードに関する注意事項>

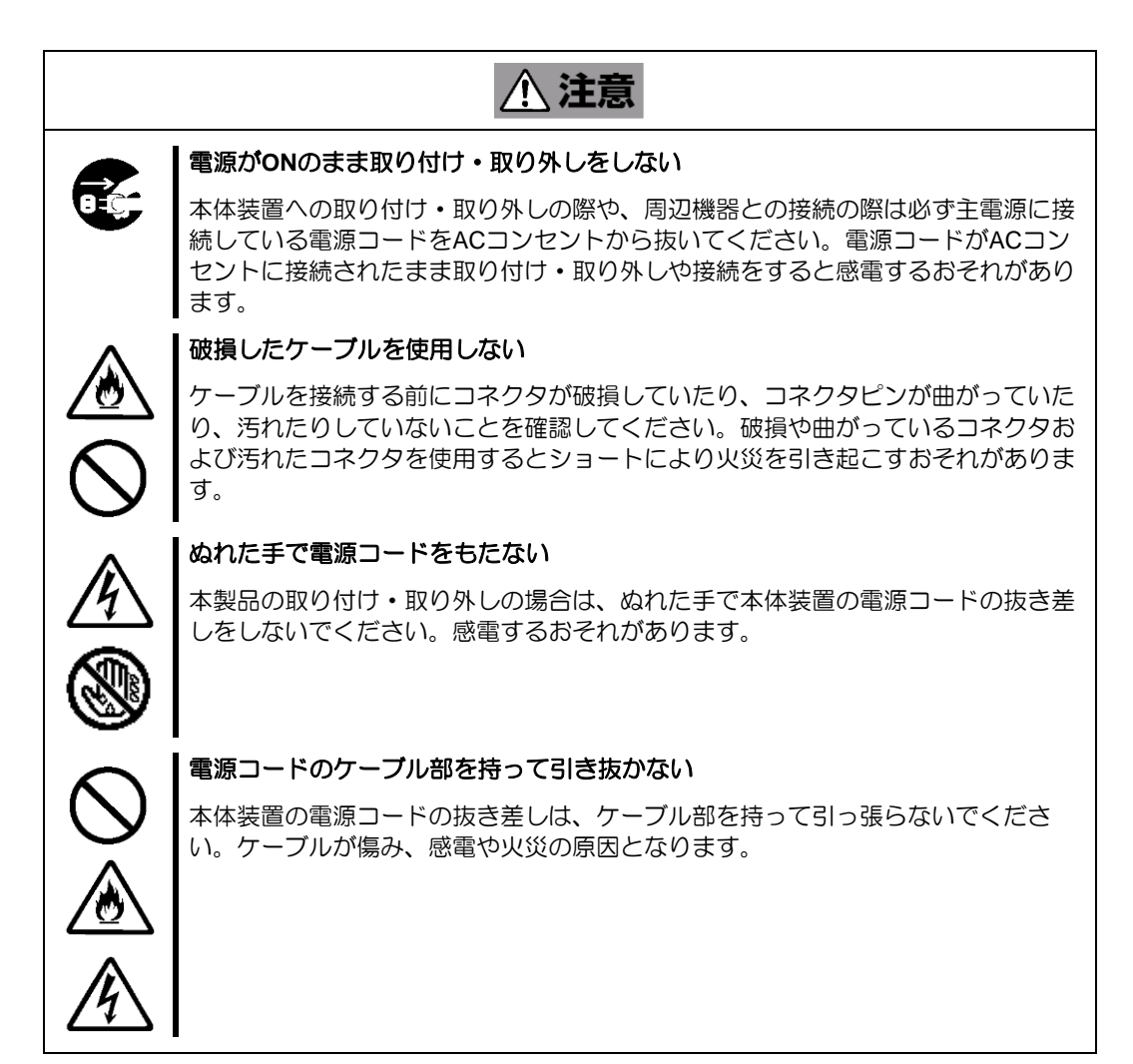

### <設置・移動・保管・接続に関する注意事項>

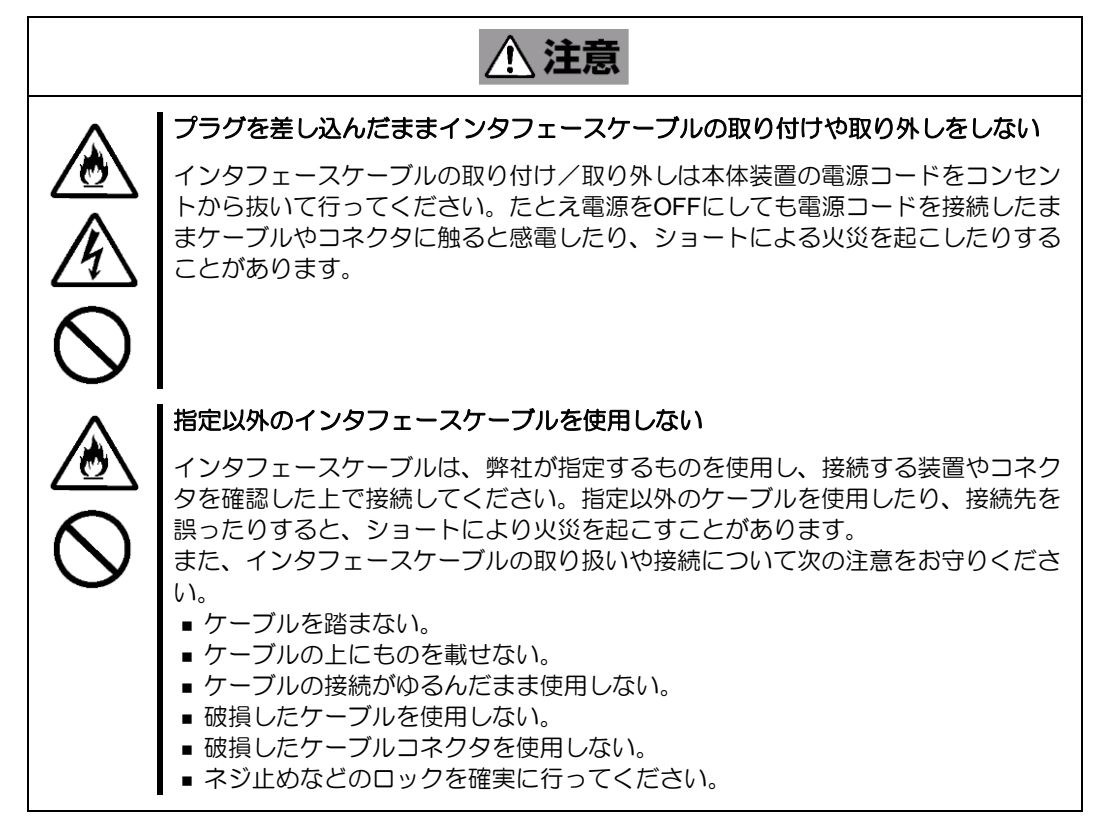

八注意

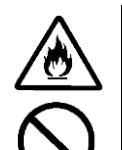

#### 腐食性ガスの存在する環境で使用または保管しない

腐食性ガス(二酸化硫黄、硫化水素、二酸化窒素、塩素、アンモニア、オゾンな ど)の存在する環境に設置し、使用しないでください。

また、ほこりや空気中に腐食を促進する成分(塩化ナトリウムや硫黄など)や導電 性の金属などが含まれている環境へも設置しないでください。装置内部のプリント 板が腐食し、故障および発煙・発火の原因となるおそれがあります。もしご使用の 環境で上記の疑いがある場合は、販売店または保守サービス会社にご相談くださ い。

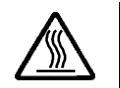

### 高温注意

本体装置の電源をOFFにした直後は、内蔵型の物理デバイスなどをはじめ装置内の 部品が高温になっています。十分に冷めたことを確認してから取り付け/取り外しを 行ってください。

### <お手入れに関する注意事項>

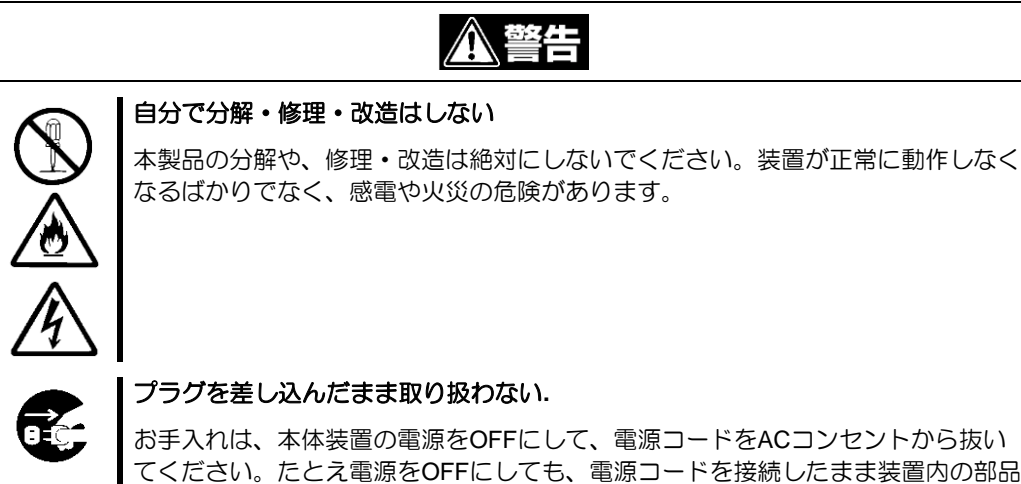

に触ると感電するおそれがあります。

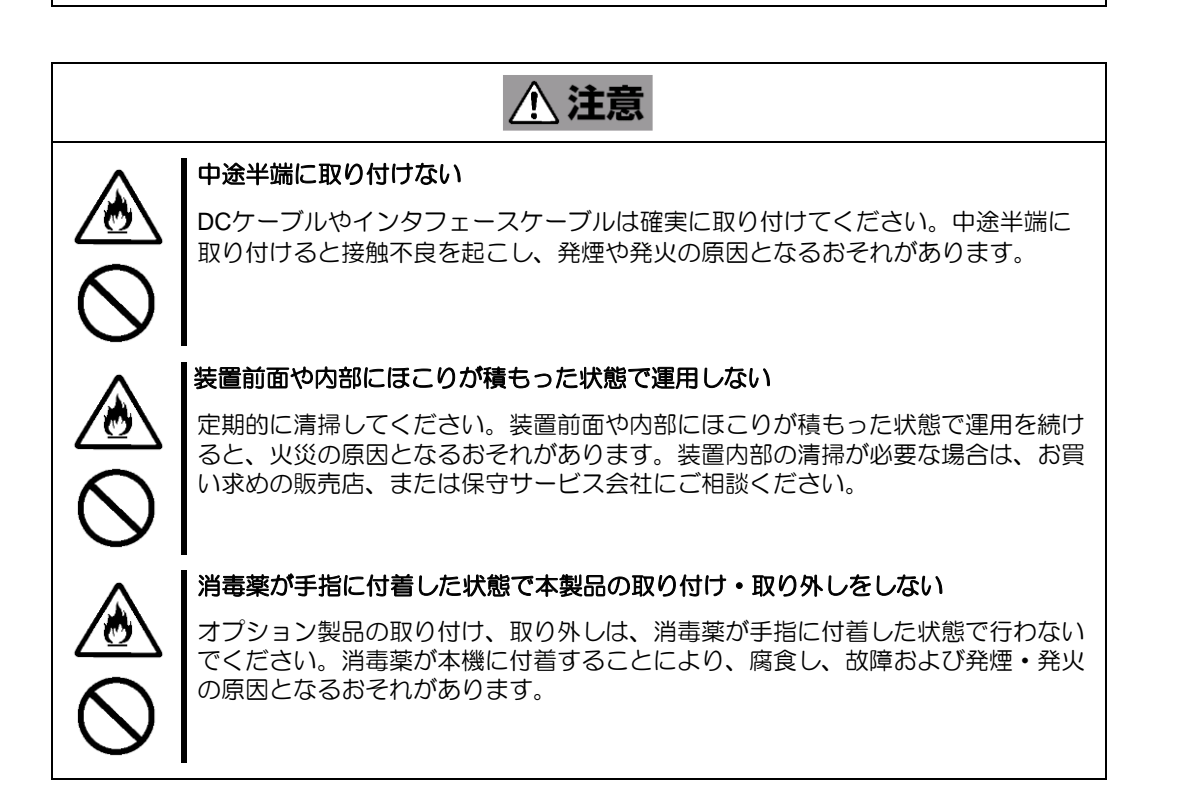

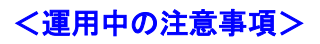

# △注意

### 雷がなったら触らない

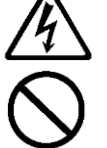

雷が鳴りだしたら、本製品内蔵の本体装置には、触れないでください。感電するお それがあります。

### ペットを近づけない

本製品が内蔵された本体装置にペットなどの生き物を近づけないでください。排泄 物や体毛が装置内部に入って火災や感電の原因となります。

## <span id="page-10-0"></span>取り扱い上のご注意 ~装置を正しく動作させるために~

本製品を使用するときに注意していただきたいことを次に示します。これらの注意を無視して、本製品を使用し た場合、資産(データやその他の装置)が破壊されるおそれがありますので必ずお守りください。

- 本製品は大変デリケートな電子装置です。本製品を取り扱う前に、本体装置の金属フレーム部分などに 触れて身体の静電気を逃がしてください。本製品の取り扱いは端の部分を持ち、表面の部品やコネクタ と接続する部分には触れないようにしてください。また、本製品を落としたり、ぶつけたりしないでく ださい。
- 本製品に接続可能な本体装置については、お買い求めの販売店にお問い合わせください。
- 本製品は、他の PCI ボード(RAID コントローラ、ミラーリングボード、SCSI コントローラ等)の混在 使用を制限している場合があります。本 OS ブート専用 SSD ボードを他の PCI ボードと混在してご使 用になる場合は、混在が可能かどうかお買い求めの販売店にご確認ください。
- 本製品が内蔵された本体装置のそばでは、携帯電話や PHS の電源を OFF にしてください。電波による 誤動作の原因となります。

## <span id="page-11-0"></span>本書について

本書は、Windows などのオペレーティングシステムやキーボード、マウスといった一般的な入出力装置などの基 本的な取り扱いについて十分な知識を持ったユーザーを対象として記載されています。

### <本書の記号について>

本書の中には安全に関わる注意記号の他に次の3種類の記号を使用しています。それぞれの記号は次のような意 味をもつものとして定義されています。

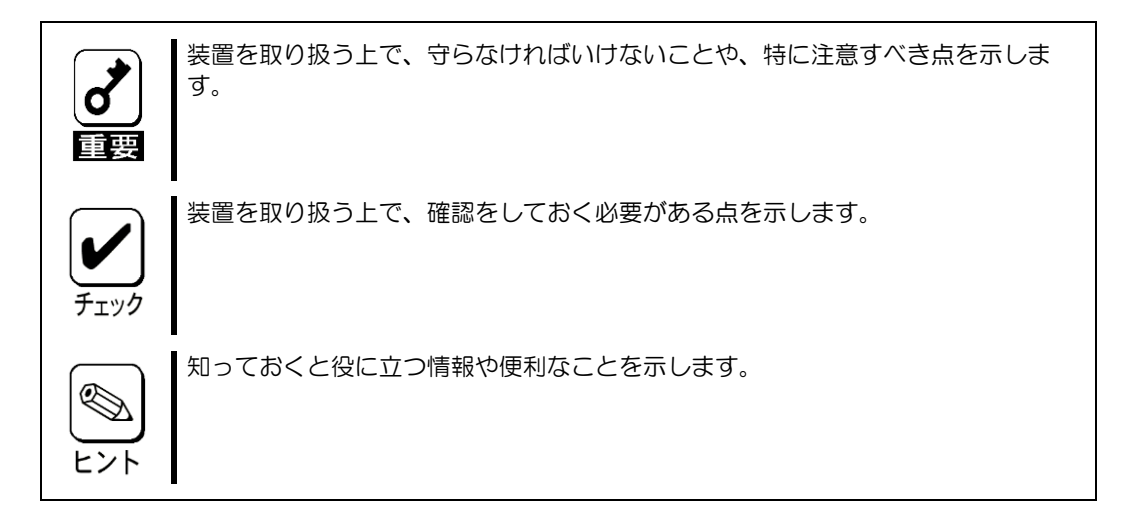

## <span id="page-12-0"></span>梱包箱の中身について

梱包箱の中には本製品以外に色々な添付品が同梱されています。万一、損傷しているものがあった場合には、本 製品をご購入された販売店にご連絡ください。

<構成品一覧>

#### **N8103-239**

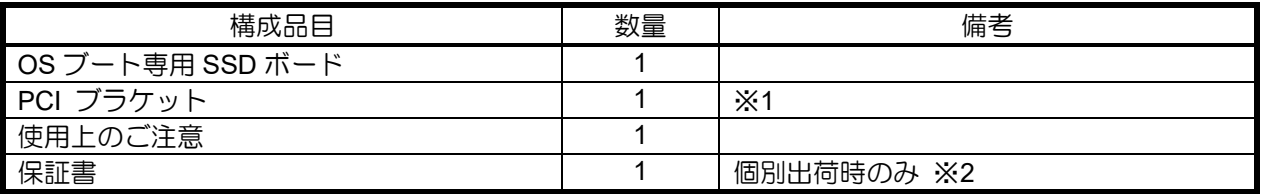

#### **N8103-247**

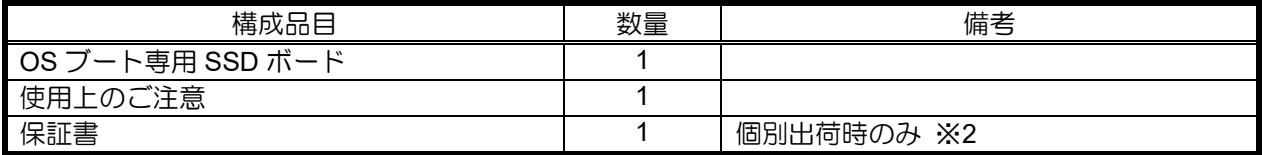

※1:本体組み込みでご購入の場合、装置構成により添付となるブラケットの数量が異なる場合があります。 (装置本体組み込み時に使用しない PCI ブラケットが添付になります。

※2:組み込み出荷の場合、保証内容は本体保証書に準拠するため、個別保証書は添付されません。

## <span id="page-13-0"></span>第三者への譲渡について

本製品を第三者に譲渡(または売却)する時には、必ず本書を含む全ての添付品をあわせて譲渡(または売却) してください。

物理デバイス内のデータについて 譲渡する装置内に搭載されている物理デバイスに保存されている大切なデータ(例 σ えば顧客情報や企業の経理情報など)が第三者へ漏洩することの無いようにお客様 重要 の責任において確実に処分してください。 WindowsやLinuxなどのオペレーティングシステムの「ゴミ箱を空にする」操作や オペレーティングシステムの「フォーマット」コマンドでは見た目は消去されたよ うに見えますが、実際のデータは物理デバイスに書き込まれたままの状態にありま す。完全に消去されていないデータは、特殊なソフトウェアにより復元され、予期 せぬ用途に転用されるおそれがあります。 このようなトラブルを回避するために市販の消去用ソフトウェア(有償)またはサー ビス(有償)を利用し、確実にデータを処分することを強くお勧めします。データの 消去についての詳細は、お買い求めの販売店または保守サービス会社にお問い合わ せください。 なお、データの処分をしないまま、譲渡(または売却)し、大切なデータが漏洩さ れた場合、その責任は負いかねます。

ソフトウェアに関しては、譲渡した側は一切の複製物を所有しないでください。また、インストールした装置か ら削除した後、譲渡してください。

## 廃棄について

廃棄については、各自治体の廃棄ルールに従って分別廃棄してください。詳しくは各自治体にお問い合わせいた だくか、本製品をご購入された販売店もしくはご契約されている NEC 保守サービス会社にご相談ください。

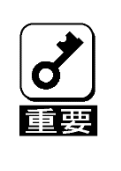

物理デバイスやバックアップデータカートリッジ、フロッピーディスク、その他書 き込み可能なメディア(CD-R/CD-RWなど)に保存されているデータは、第 三者によって復元や再生、再利用されないようお客様の責任において確実に処分し てから廃棄してください。個人のプライバシーや企業の機密情報を保護するために 十分な配慮が必要です。

## <span id="page-14-0"></span>データの保管について

オペレータの操作ミス、衝撃や温度変化等による装置の故障によってデータが失われる可能性があります。万一 に備えて、物理デバイスに保存されている大切なデータは、定期的にバックアップを行ってください。

## <span id="page-14-1"></span>輸送について

本製品を輸送する際は、本体装置から取り出し、本製品とすべての添付品を購入時の梱包箱に入れてください。

## <span id="page-14-2"></span>保守用部品について

本製品の保守用部品の保有期間は、製造打ち切り後5年です。

## <span id="page-15-0"></span>本書で使用する略称

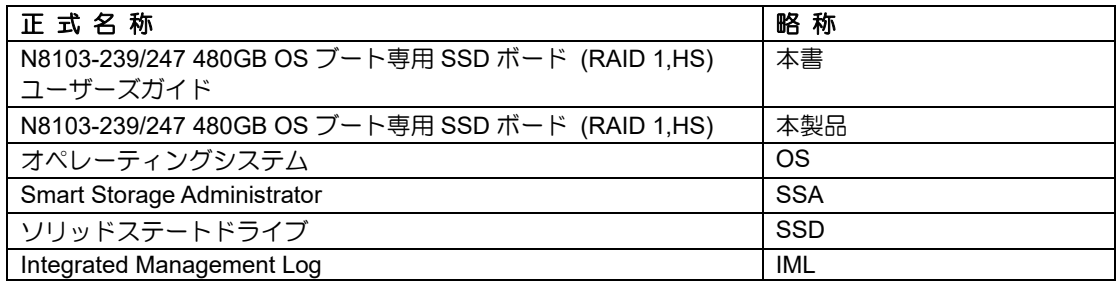

# <span id="page-16-0"></span>サポート機能

本 OS ブート専用 SSD ボードは、下記のサポート機能を有しています。

- RAID レベル 1 専用
- キャッシュメモリなし
- ESMPRO を使った通報監視をサポート
- 480 GB NVMe M.2 SSD を標準で 2 台搭載
- ホストインターフェースは PCIe Gen3 x4 対応
- SSD ドライブのホットスワップ交換機能(N8103-247 のみ)
- M.2 SSD の書き込み保証値 N8103-239 :400TBW(Tera-Byte-Write) N8103-247 : 400TBW(Tera-Byte-Write)

# <span id="page-17-1"></span><span id="page-17-0"></span>RAID の機能

## <span id="page-17-2"></span>RAID(Redundant Array of Independent Disks)とは

直訳すると独立したディスクの冗長配列となり、物理デバイスを複数まとめて扱う技術のことを意味します。

つまり RAID とは複数の物理デバイスを 1 つのアレイとして構成し、これらを効率よく運用することです。これ により単体の大容量物理デバイスより高いパフォーマンスを得ることができます。

本製品では、RAID1 の機能により一方の物理デバイスに障害が発生した場合でも残っているデータやパリティか らリビルド機能によりデータを復旧させることができ、高い信頼性を提供することができます。

### **RAID1**

1 つの物理デバイスに対して、もう 1 つの物理デバイスに同じデータを記録する方式です。この方式を 「ミラーリング」と呼びます。

1 台の物理デバイスにデータを記録するとき同時に別の物理デバイスに同じデータが記録されます。一 方の物理デバイスが故障したときに同じ内容が記録されているもう一方の物理デバイスを代わりとして 使うことができるため、データは失われません。

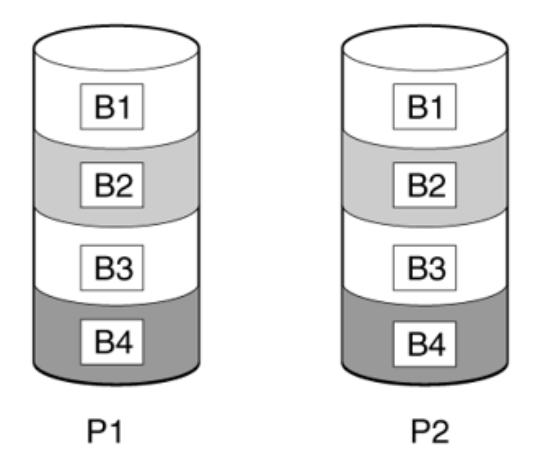

## <span id="page-18-0"></span>再構築(リビルド)

再構築(リビルド)は、物理デバイスを交換した際に、物理デバイスのデータを復旧させる機能です。

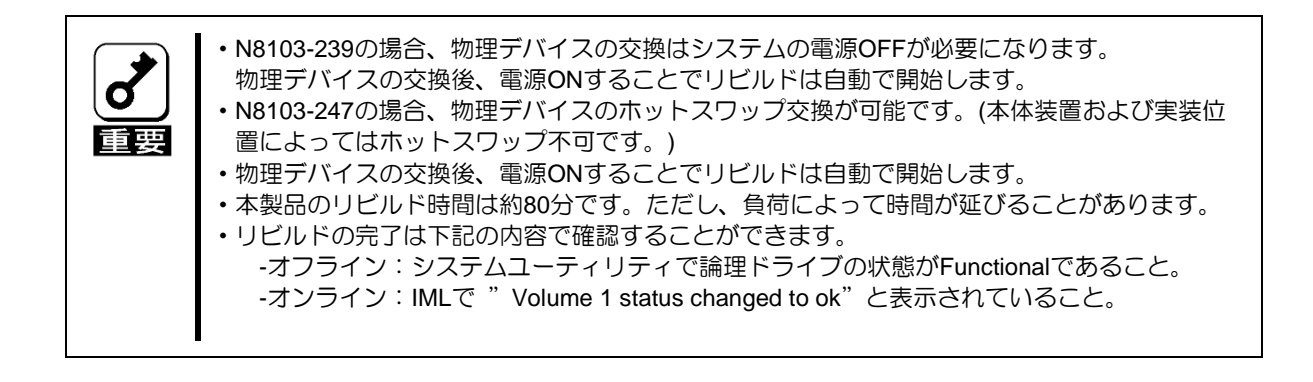

# <span id="page-19-0"></span>インストールと構築

# <span id="page-19-1"></span>**N8103-239/247 OS ブート専用 SSD ボードの取り付け**

#### 手順

- **1.** 本製品を取り付けます。 本体装置固有の手順については、本体装置のユーザーズガイドを参照してください。
- **2.** 本体装置の電源を入れます。
- **3.** 本体装置や OS ブート専用 SSD ボード、RAID コントローラ、物理デバイス、iLO、エキスパンダー のファームウェアについては NEC サポートポータル[\(https://www.support.nec.co.jp/\)](https://www.support.nec.co.jp/)を参照してく ださい。
- **4.** オペレーティングシステムおよびデバイスドライバーをインストールします。

これで本体装置が使用可能になります。

# <span id="page-19-2"></span>**N8103-239 SSD ボードのドライブの取り付け/取り外し**

#### 取り付け手順

- **1.** 差し込み口とドライブの端子の向きを確認し、ドライブを斜めにして差し込んでください。
- **2.** ドライブを図の向きに倒しながら差し込んでください。
- **3.** 奥まで差し込めたらラッチで固定してください。

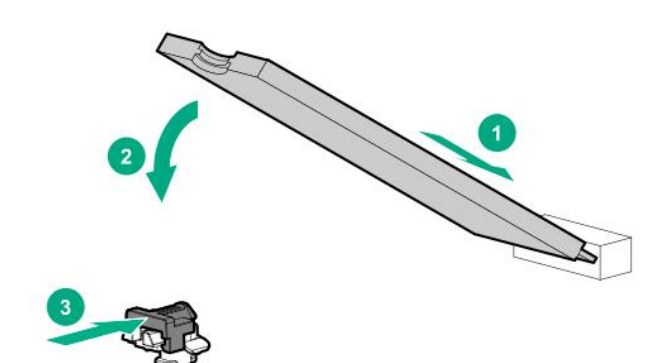

#### 取り外し手順

**1.** ドライブの取り外しについては、取り付けと逆の手順で実施してください。

# <span id="page-20-0"></span>**N8103-247 SSD ボードのドライブの取り付け/取り外し**

### 取り付け手順

**1.** ボタンを押しキャリアを引き出します。図のように、ラッチの位置に注意してください。

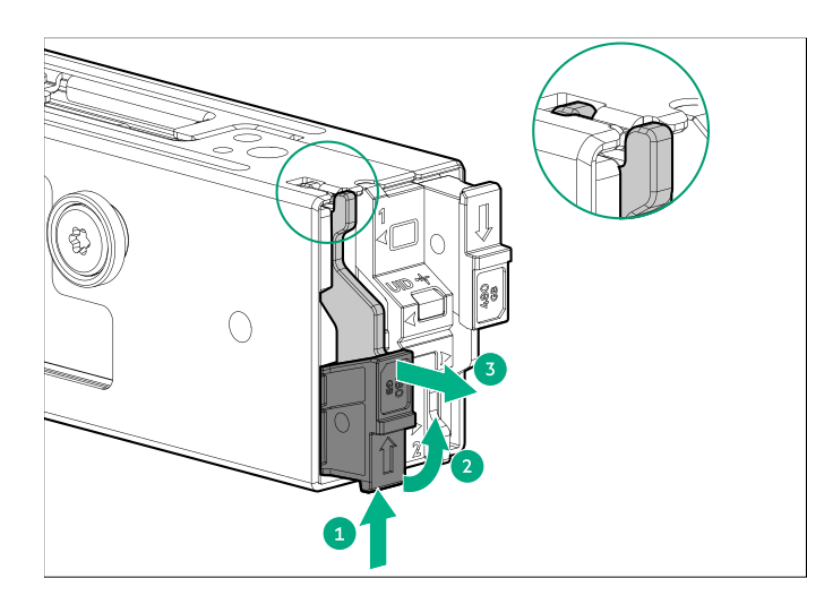

**2.** ネジを取り外します。

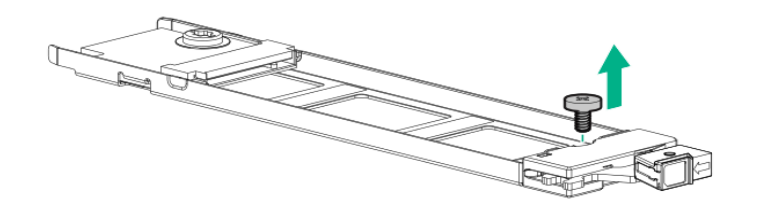

**3.** ドライブをキャリアに取り付け、所定の位置にネジで固定します。

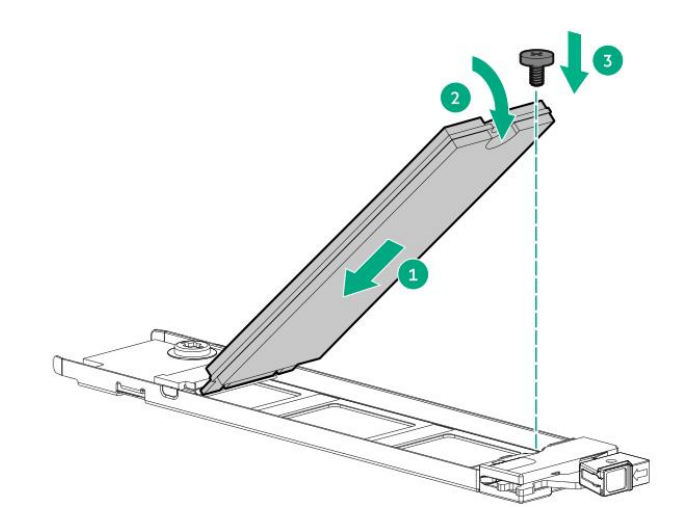

**4.** キャリアをブートデバイスケージ内にスライドさせ、ボタンを押します。ラッチが所定の位置にロック されると、カチッという音がします。ラッチが完全にかみ合っていることを確認します。

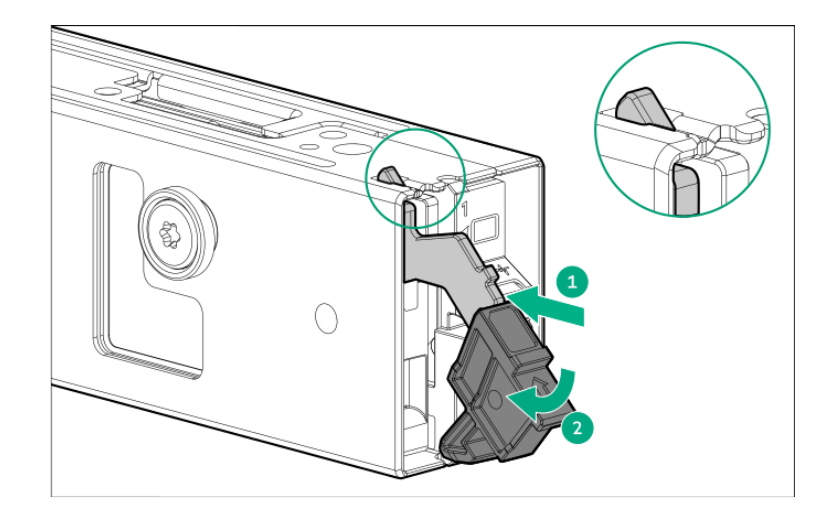

### 取り外し手順

**1.** ドライブの取り外しについては、取り付けと逆の手順で実施してください。

# <span id="page-22-0"></span>N8103-239/247 OS ブート専用 SSD ボードの交換

#### 手順

- **1.** システムのデータのバックアップを取ります。
- **2.** すべてのアプリケーションを終了します。
- **3.** 本体装置のファームウェアリビジョンが最新でない場合は、ファームウェアを更新します。 NEC サポートポータル[\(https://www.support.nec.co.jp/\)](https://www.support.nec.co.jp/)を参照してください。
- **4.** ユーザーがログオフし、サーバー上のすべてのタスクが完了していることを確認してください。
- **5.** 本体装置の電源を切ります。

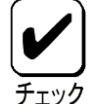

外付データストレージを使用しているシステムでは、必ず、本体装置の電源を最初に 切り、電源を入れるときは本体装置の電源を最後に入れてください。こうすることで、 本体装置が起動したときにシステムがドライブを故障とみなす誤動作を防止できま す。

- **6.** 本体装置に接続されているすべての周辺装置の電源を切ります。
- **7.** 電源コードを本体装置から抜き取ります。
- **8.** 周辺装置をすべて切り離します。
- **9.** OS ブート専用 SSD ボードを交換します。 本体装置固有の手順については、本体装置のユーザーガイドを参照してください。
- **10.** 周辺装置を本体装置に接続します。
- **11.** 電源コードを本体装置に接続します。
- **12.** すべての周辺装置の電源を入れます。
- **13.** 本体装置の電源を入れます。
- 14. OS ブート専用 SSD ボードのファームウェアについては NEC サポートポータル [\(https://www.support.nec.co.jp/\)](https://www.support.nec.co.jp/)を参照してください。

これで本体装置が使用可能になります。

# <span id="page-22-1"></span>N8103-239 SSD ボードのドライブ交換

P20 の「N8103-239 SSD ボードのドライブの取り付け/取り外し」を参照して交換してください。

# <span id="page-22-2"></span>N8103-247 SSD ボードのドライブ交換

P21 の「N8103-247 SSD ボードのドライブの取り付け/取り外し」を参照して交換してください。

# <span id="page-23-0"></span>コンフィグレーション

## <span id="page-23-1"></span>アレイの構築

本製品では、自動でアレイ構築を実施するため、アレイを手動で構成していただく必要はありません。

# <span id="page-23-2"></span>ユーティリティ

## <span id="page-23-3"></span>Smart Storage Administrator

Smart Storage Administrator (SSA)では、本製品のステータスを確認することができます。

使用方法などの詳細については、NEC サポートポータル[\(https://www.support.nec.co.jp/\)](https://www.support.nec.co.jp/)より 「Smart Storage Administrator ユーザーガイド」を参照してください。

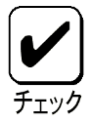

SSA では本製品は単体のソリッドステートドライブ(SSD)として表示されますが、 参照できる情報は本製品上に構築された論理デバイスの情報です。本製品に接続され た個々の物理デバイス (NVMe M.2 SSD) の情報·ステータスについては、システム ユーティリティまたは iLO web インターフェースから参照してください。

## <span id="page-23-4"></span>システムユーティリティ

オフラインユーティリティとして、システムユーティリティ内で本製品の情報を参照することができ ます。

システムユーティリティについて詳しい情報は、 NEC サポートポータル[\(https://www.support.nec.co.jp/\)](https://www.support.nec.co.jp/)より本体装置のユーザーガイドを参照してく ださい。画面のヘルプについては、[**F1**]キーを押します。

### システムユーティリティの使用方法

システムユーティリティでは下記のキーを使用します。

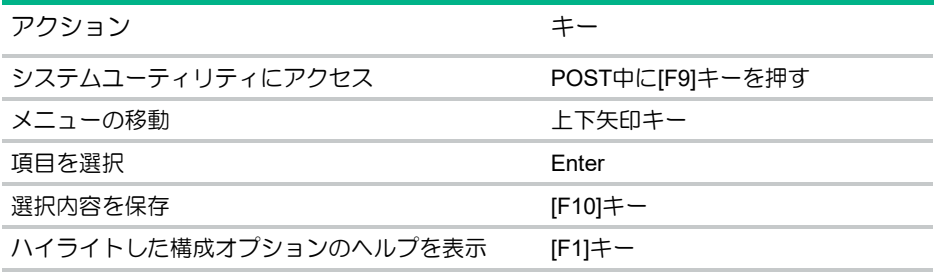

## システムユーティリティの構成タスク

システムユーティリティ画面では以下の構成を確認することができます。

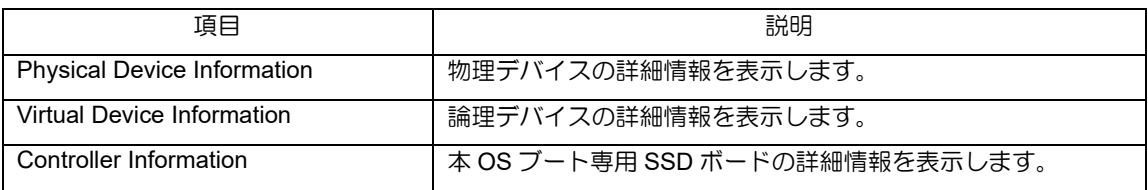

システムユーティリティの各構成画面において、前の画面に戻る際に「変更が保留 中です。変更を保存しますか?(英:Changes are pending. Do you want to save changes?)」と表示される場合がありますが「いいえ(英:No)」を選択してく ださい。

#### **Physical Device Infomation**

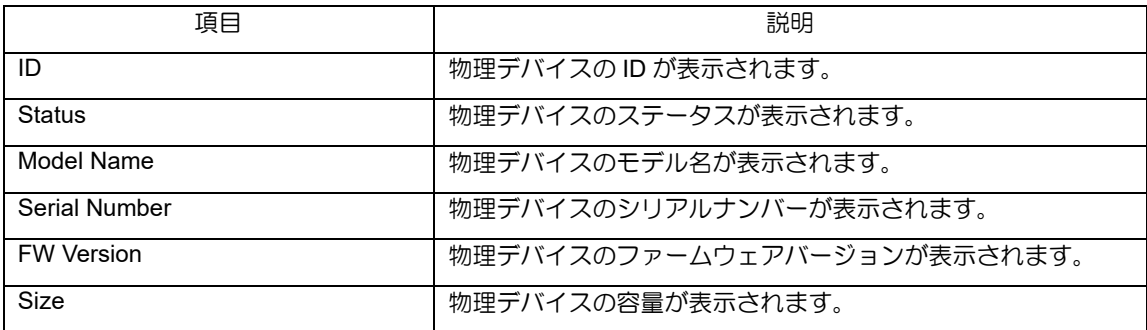

#### **Virtual Device Infomation**

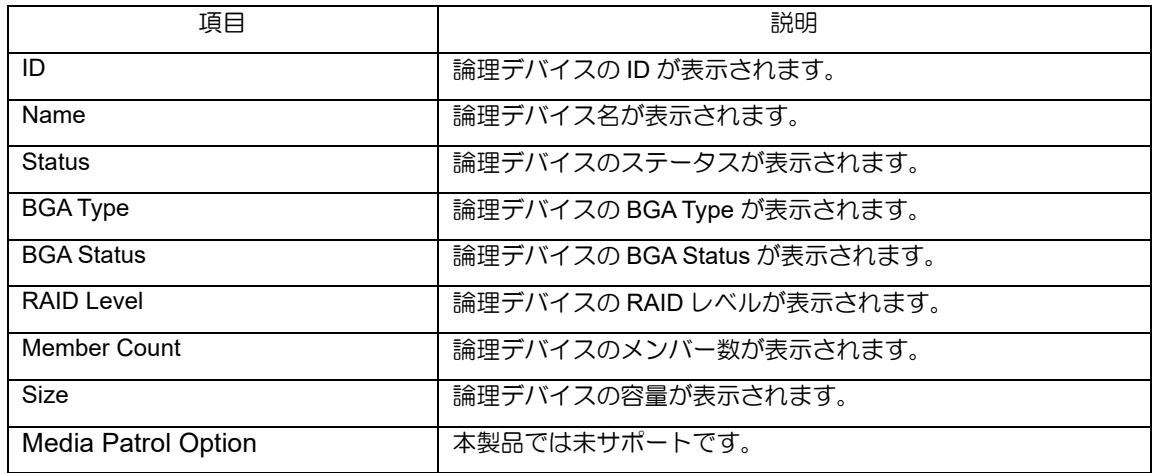

### **Controller Infomation**

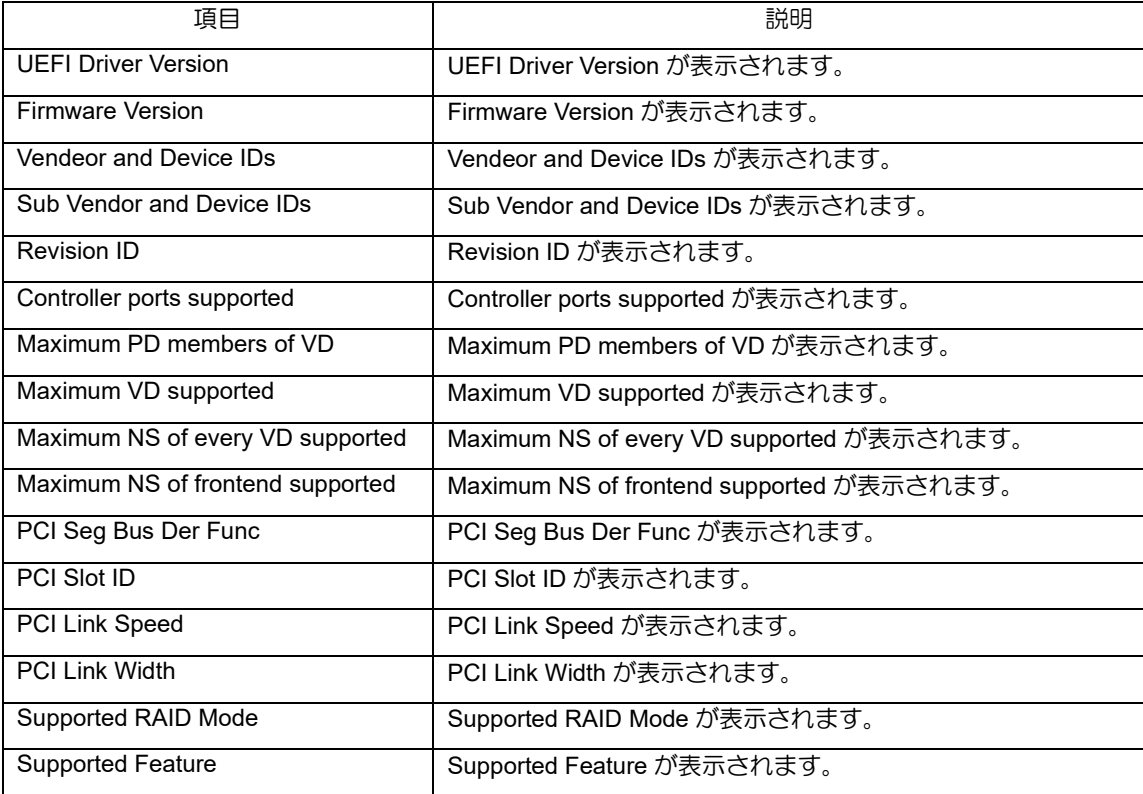

## <span id="page-26-0"></span>iLo web インターフェース

iLO web インターフェースにログインすることで、本製品の情報を参照することができます。

iLO web インターフェースついて詳しい情報は、 NEC サポートポータル[\(https://www.support.nec.co.jp/\)](https://www.support.nec.co.jp/)より iLO のユーザーガイドを参照してくださ い。

### 本製品の情報の参照方法

- (1) iLO web インターフェースにログインする。
- (2) [システム情報]より[ストレージ]を選択する。
- (3) 下記の項目を参照する。 N8103-239 の場合・・・[HPE NS204i-p Gen10+ Boot Controller]の項目を参照する。 N8103-247 の場合・・・[HPE NS204i-u Gen11 Boot Controller]の項目を参照する。

#### [HPE NS204i-p Gen10+ Boot Controller]

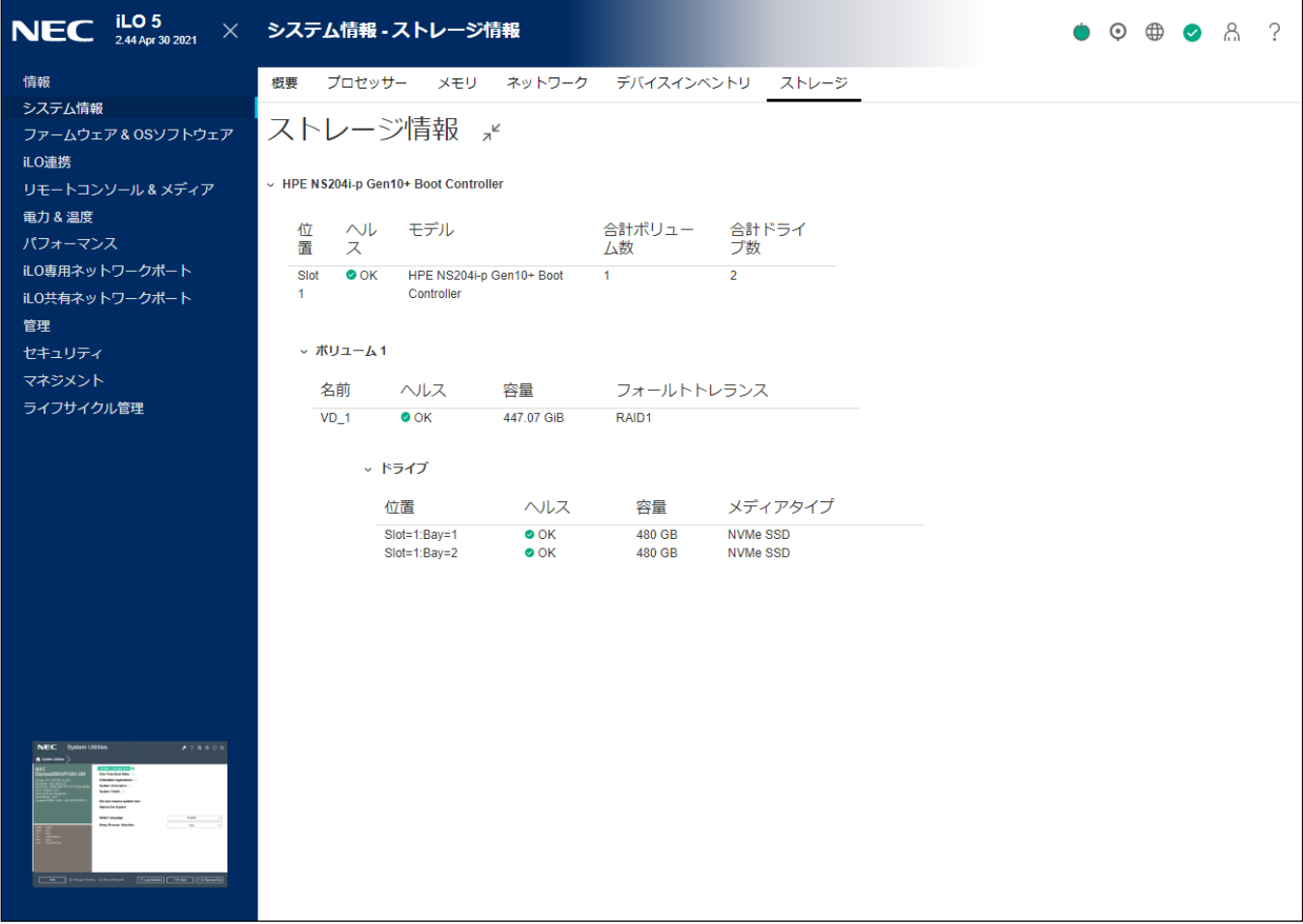

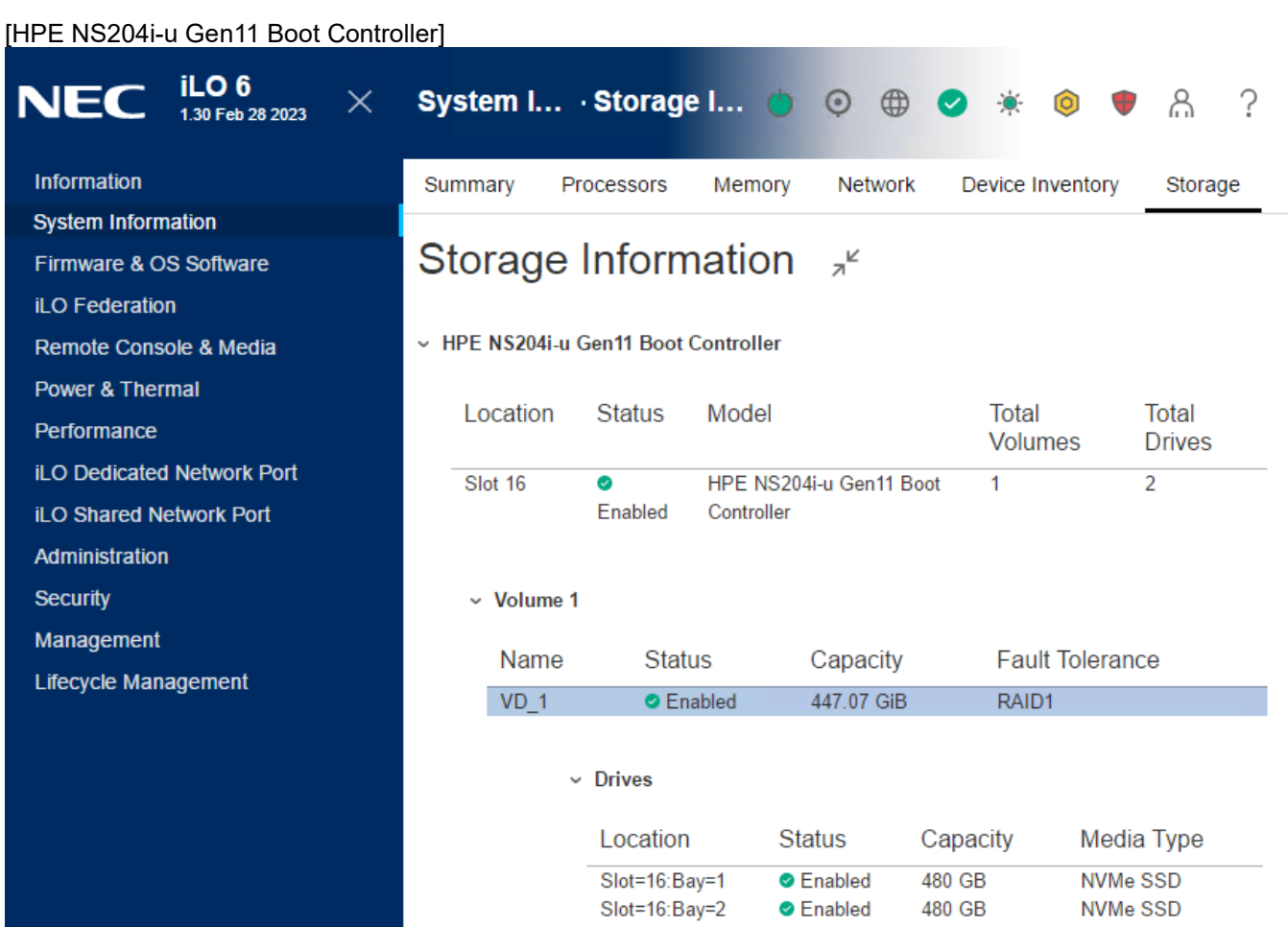

480 GB

NVMe SSD

## **iLO web** インターフェースの構成タスク

iLO web インターフェースでは以下の情報を確認することができます。

| 頂目       | 説明                        |
|----------|---------------------------|
| コントローラ詳細 | コントローラの詳細情報を表示します。        |
| ボリューム詳細  | ボリューム(論理デバイス)の詳細情報を表示します。 |
| ドライブ詳細   | 物理デバイスの詳細情報を表示します。        |

### コントローラ詳細

本製品のコントローラの詳細情報が表示されます。

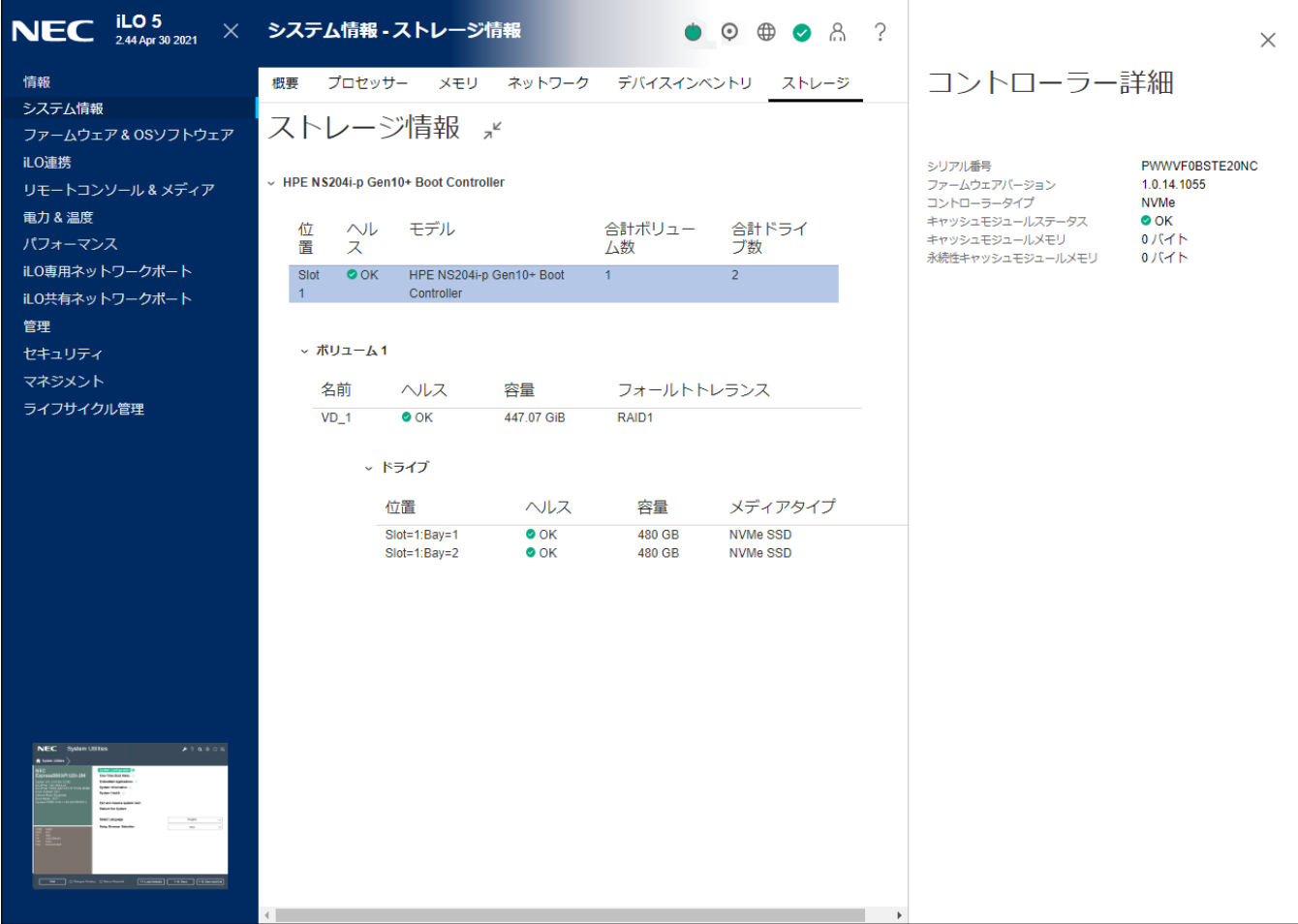

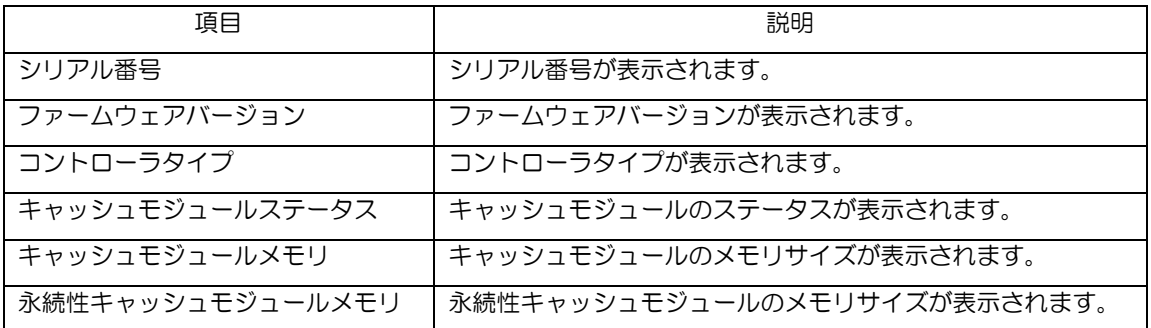

## ボリューム詳細

本製品上で構築されたボリュームの詳細情報が表示されます。

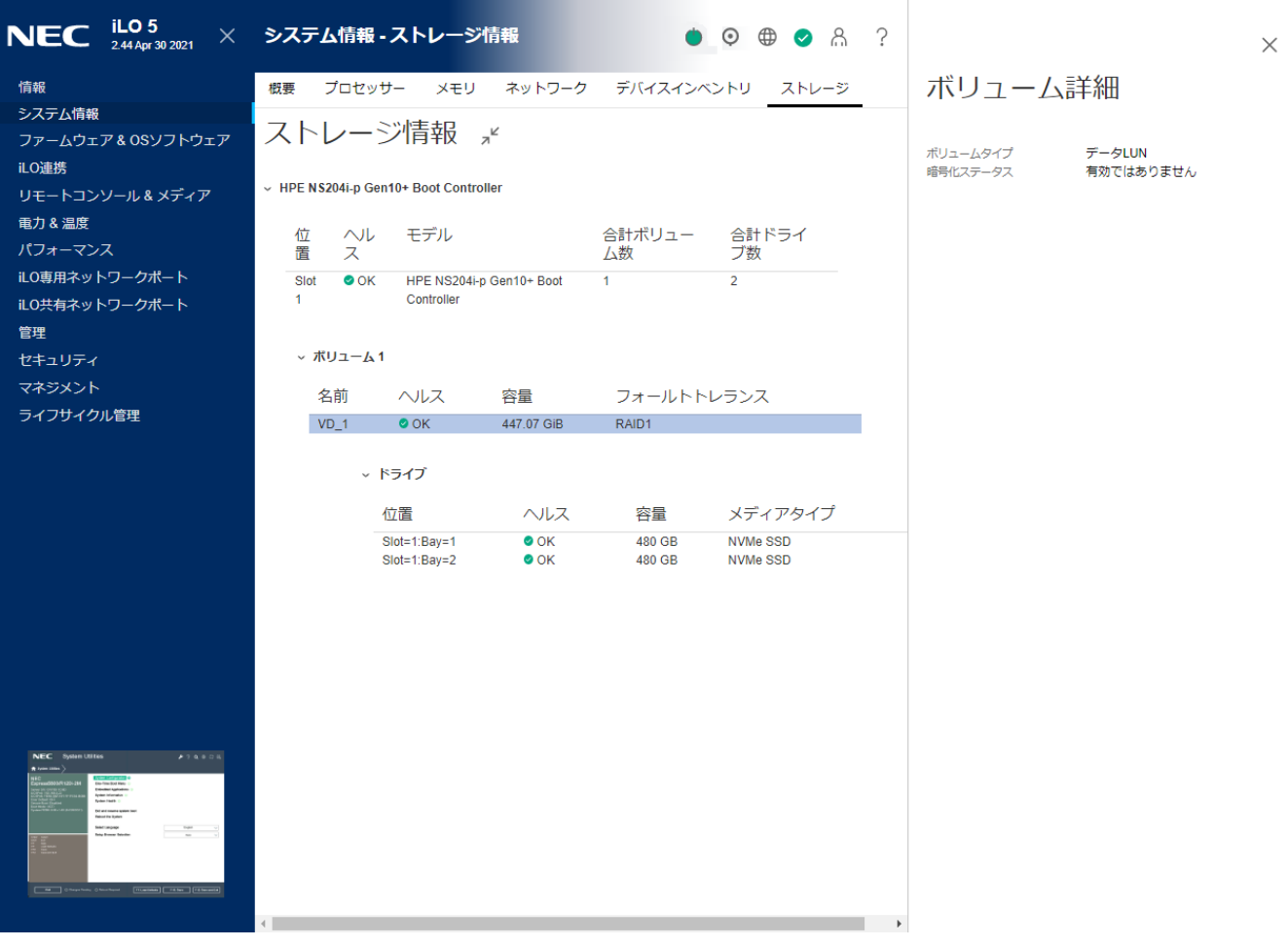

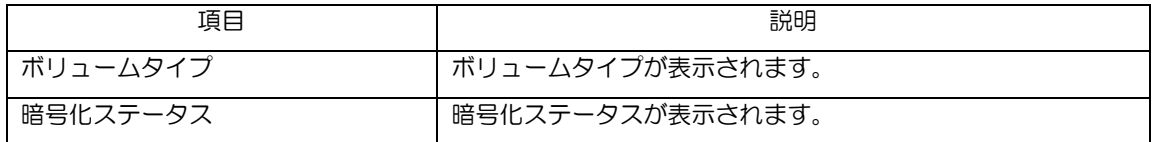

## ドライブ詳細

本製品に搭載されているドライブの詳細情報が参照できます。

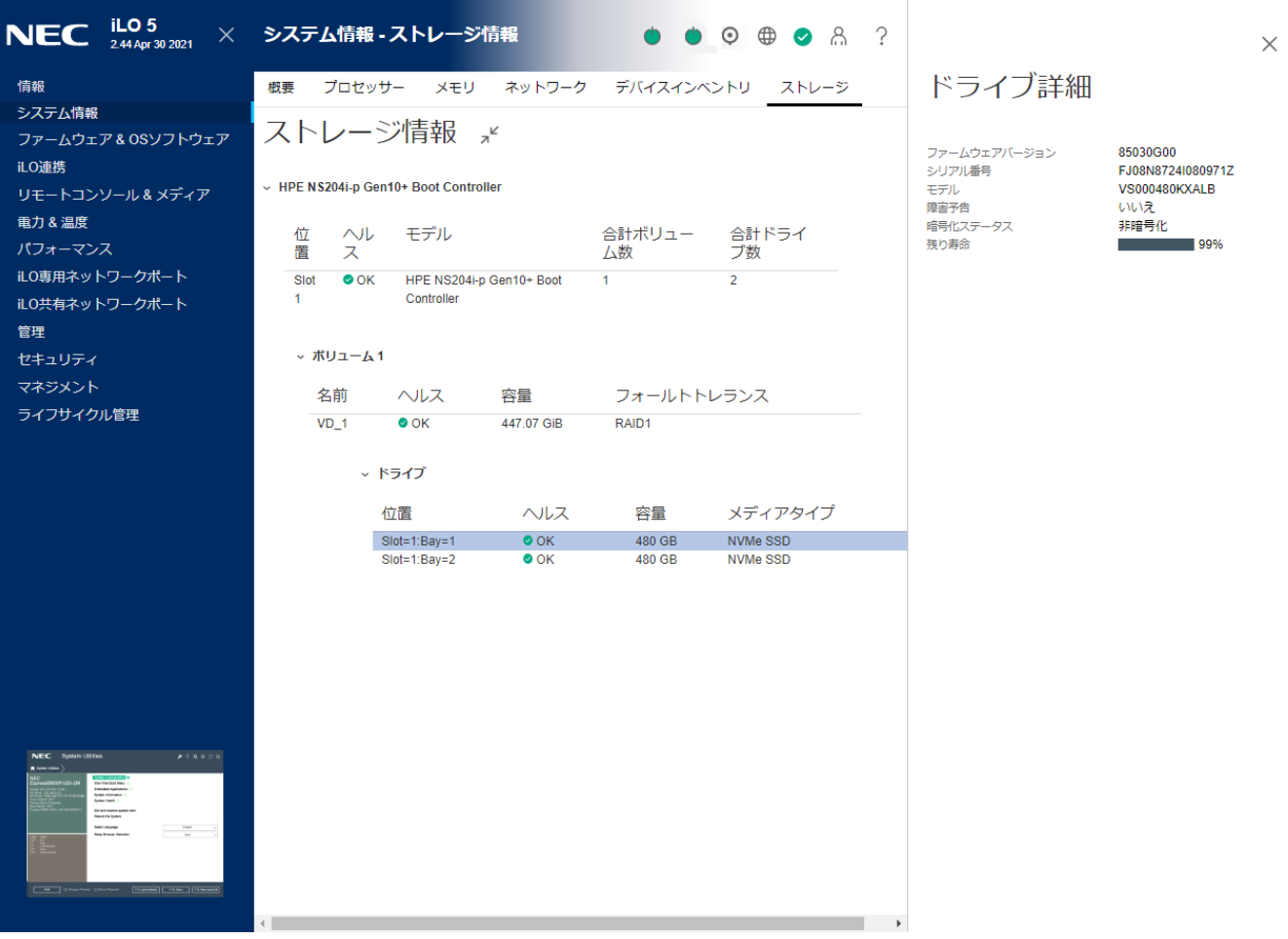

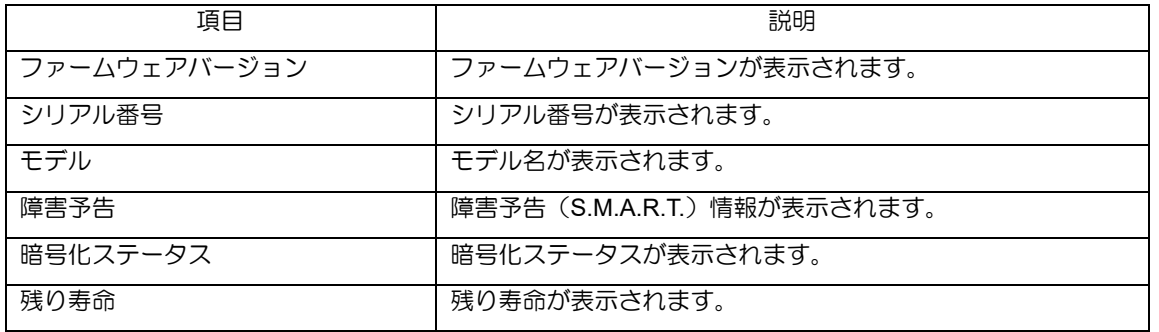

# <span id="page-31-0"></span>製品ラインナップ

## <span id="page-31-1"></span>**N8103-239 480GB OS** ブート専用 SSD ボード (RAID 1,HS)

### 各部の説明

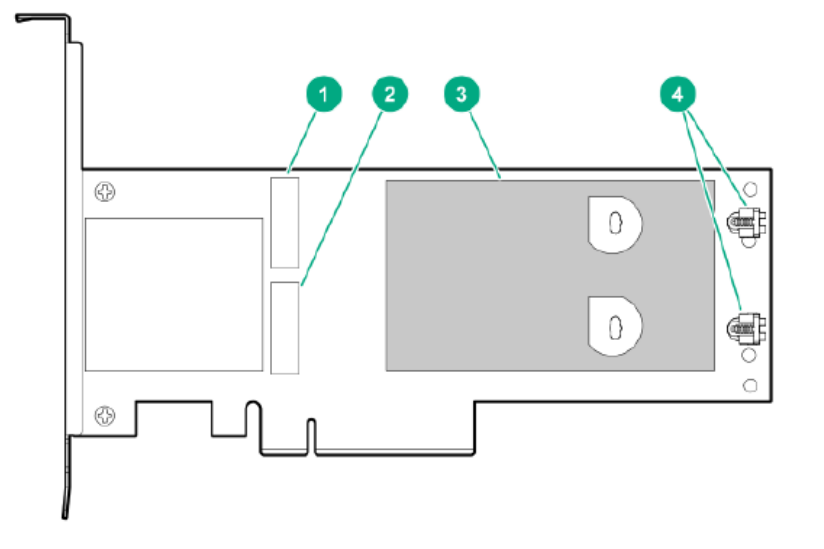

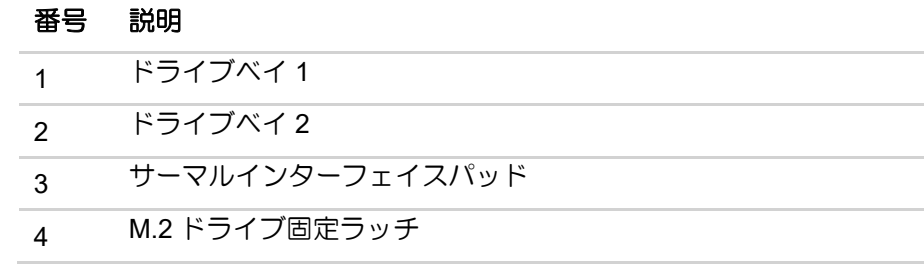

### ドライブベイ **LED**

各ドライブの状態に合わせ、LED が点灯します。

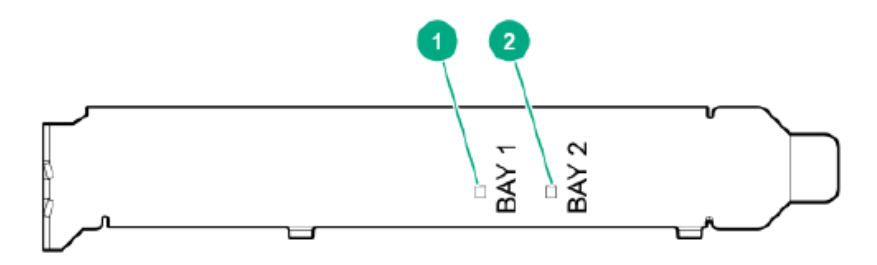

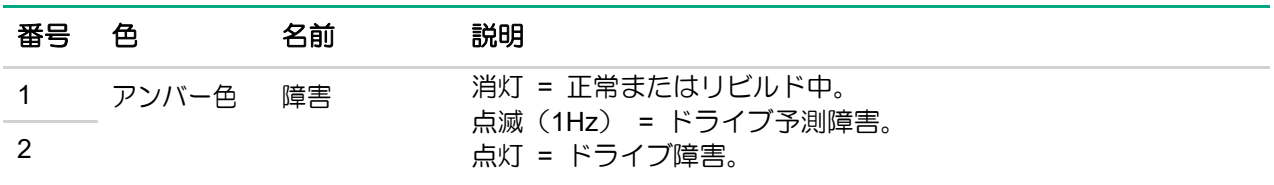

注:本製品は本体装置のステータスランプとは連動していません。

<span id="page-33-0"></span>**N8103-247 480GB OS** ブート専用 SSD ボード (RAID 1,HS)

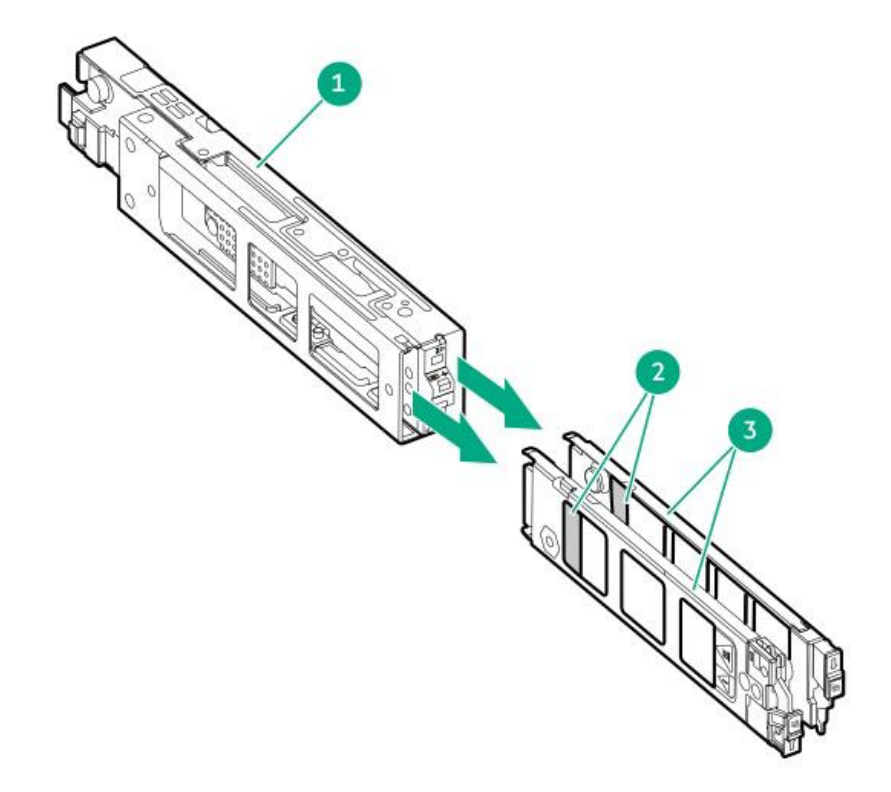

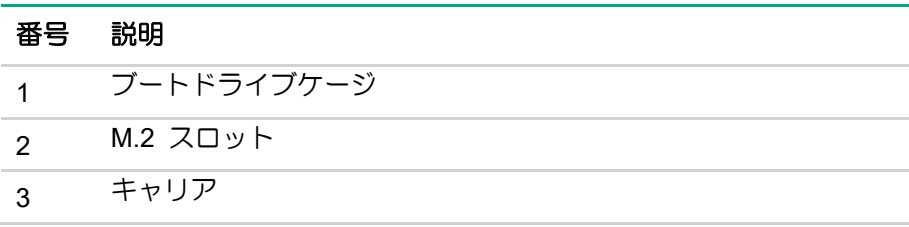

### ドライブベイ **LED**

各ドライブの状態に合わせ、LED が点灯します。

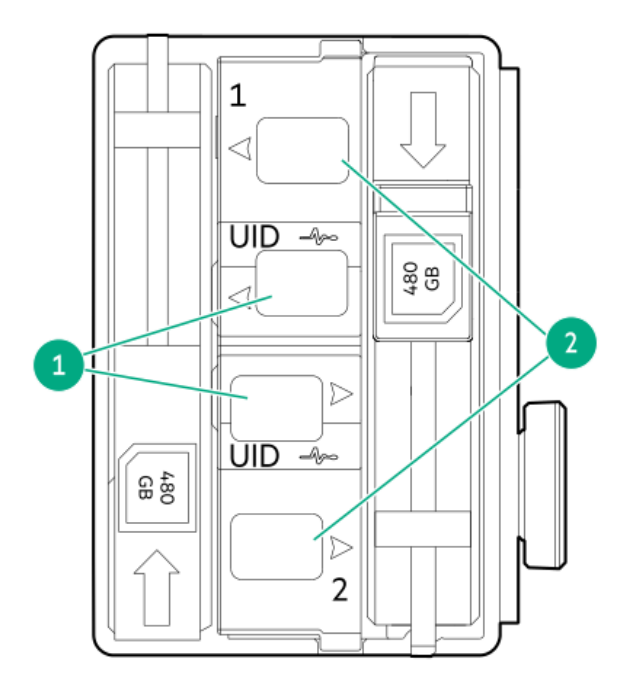

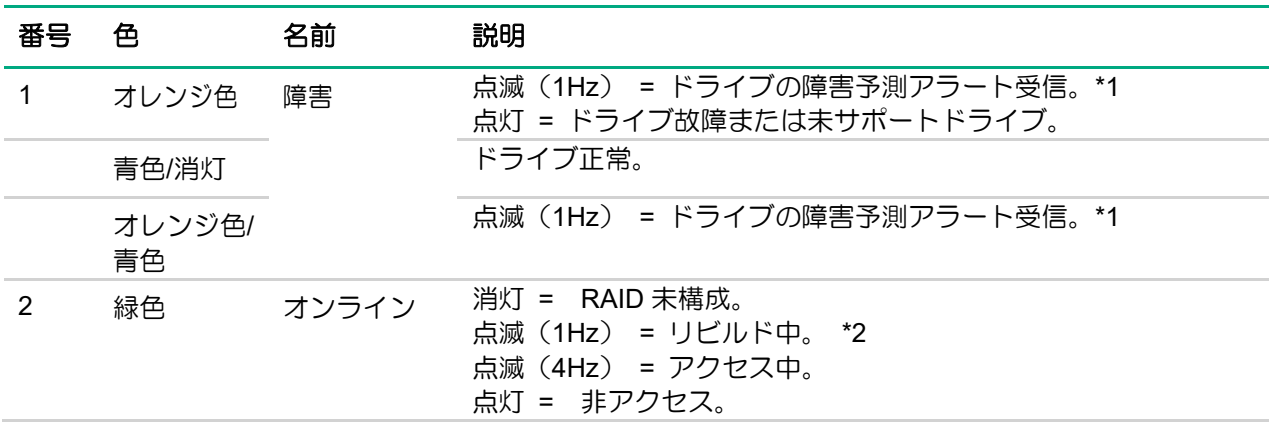

注:本製品は本体装置のステータスランプとは連動していません。

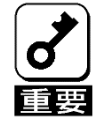

\*1 ドライブの交換は保守会社に依頼してください。 \*2 緑色で点滅(1Hz)の場合は本体装置のLEDを参照してください。

# <span id="page-35-0"></span>その他注意事項

# <span id="page-35-1"></span>SSD の寿命確認について

本製品に搭載されている SSD(480 GB NVMe M.2 SSD)の寿命は、以下の手順で確認することができます。

- (1) iLOweb を起動する。
- (2) システム情報のストレージを選択する。
- (3) 表示されているドライブから寿命を確認する SSD を選択する。
- (4) 選択したドライブの詳細情報が表示され、残り寿命が確認できる。

【iLOweb ストレージ情報画面(1/2)】

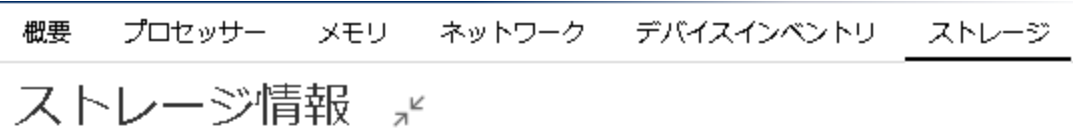

 $~\vee~$  HPE NS204i-p Gen10+ Boot Controller

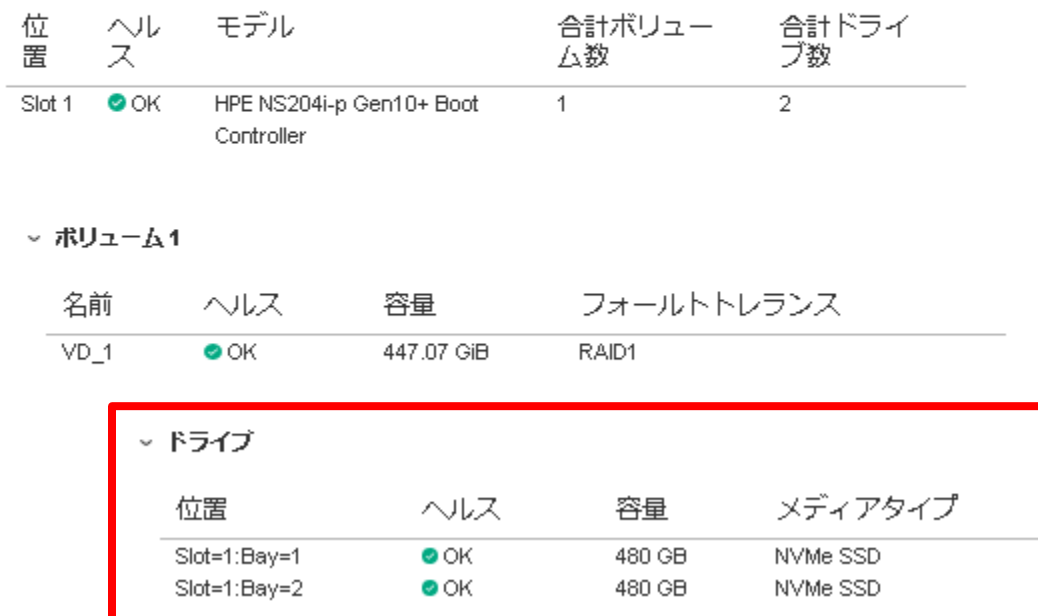

# <span id="page-36-0"></span>N8103-247 起動時の登録メッセージについて

N8103-247 480GB OS ブート専用 SSD ボードが搭載されている本体装置で、SSD を交換した後の 1 回目 の起動時にのみ、POST 画面に下記のイベントが表示される場合があります。

※ 本事象は同 SSD ボードのファームウェアバージョンが 1.2.14.1009 の場合に発生します。対策したファー ムウェアバージョン 1.2.14.1012 は次の URL にて入手いただけます。 <https://www.support.nec.co.jp/View.aspx?NoClear=on&id=9010111007>

#### [FW1.2.14.1009 の場合での事象]

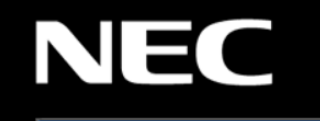

1911 - Slot 16 Storage - Drive (s) at 2 status changed to Failed Action: 1. Verify cables are good and fully seated.

- 2. Ensure all drives are fully seated.
- 3. Set drive to Unconfigured Good
- 4. Verify backplane, controller, RAID config, and drive compatibility.
- 5. Replace the defective drive.

1942 - Slot 16 Storage - Drive (s) at 2 are missing from volume

- Action: 1. Power down the sustem.
- 2. Be sure all cables are connected.
- 3. Be sure all drives are fully seated.
- 4. Power cycle any external enclosures while the system is off.
- 5. Power up the server to see if the issue still exists.
- 6. Replace the drives.

1945 - Slot 16 Storage - Volume 1 status changed to degraded Action: 1. Allow rebuild to complete 2. Verify cables are seated

- 3. Replace failed drive
- 4. Install missing drive
- 5. Replace incorrect drive

#### [イベントメッセージ]

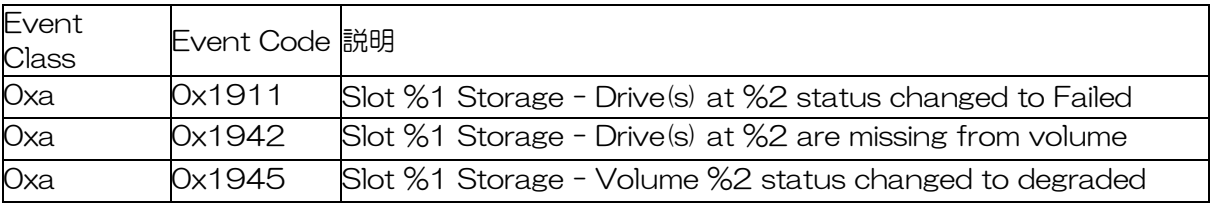

※iLO のイベント詳細については、NEC iLO IML/SNMP Trap 一覧及び MIB ファイル <https://www.support.nec.co.jp/View.aspx?NoClear=on&id=3170102057>

#### を参照ください。

※再起動時に IML や ESMPRO/ServerManager アラートビューアに登録され、POST でも表示されます。 また、エクスプレス通報サービスの対象です。

※メッセージは表示されますが、POST で停止せず起動処理は継続します。

※リビルド中の場合は再起動時に EventCode 0x1945 が表示されます。

上記イベントが登録された場合、以下の iLO web インターフェースで確認してください。

[iLO web インターフェースでの確認手順]

iLO web インターフェースにログインすることで、本製品の情報を参照することができます。 iLO web インターフェースついて詳しい情報は、

NEC サポートポータル(https://www.support.nec.co.jp/)より iLO のユーザーガイドを参照してください。

- (1) iLO web インターフェースにログインする。
- (2) [システム情報 (System Information)]より[ストレージ (Storage)]を選択する。
- (3) [HPE NS204i-u Gen11 Boot Controller]の項目を参照する。
- (4) 下記画面の赤枠の Status を確認する。

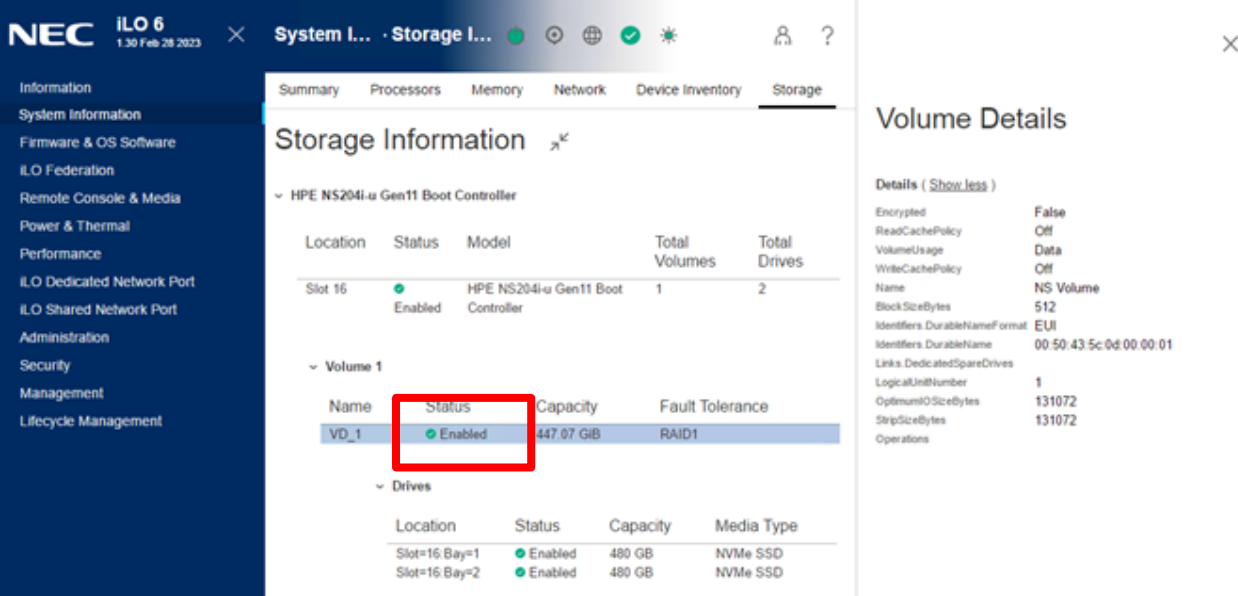

Status が以下アイコンとなっている場合は対処不要です。 なお、リビルド中の場合は、リビルド完了を待って確認してください。

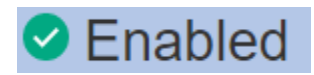

上記以外の場合は保守サービス会社にご連絡ください。

# <span id="page-38-0"></span>IML メッセージについて

本製品が搭載されているシステムでは、起動ごとに IML に下記のメッセージが登録されますが、異常を示すメッ セージではないため「推奨されるアクション」を実施する必要はありません。

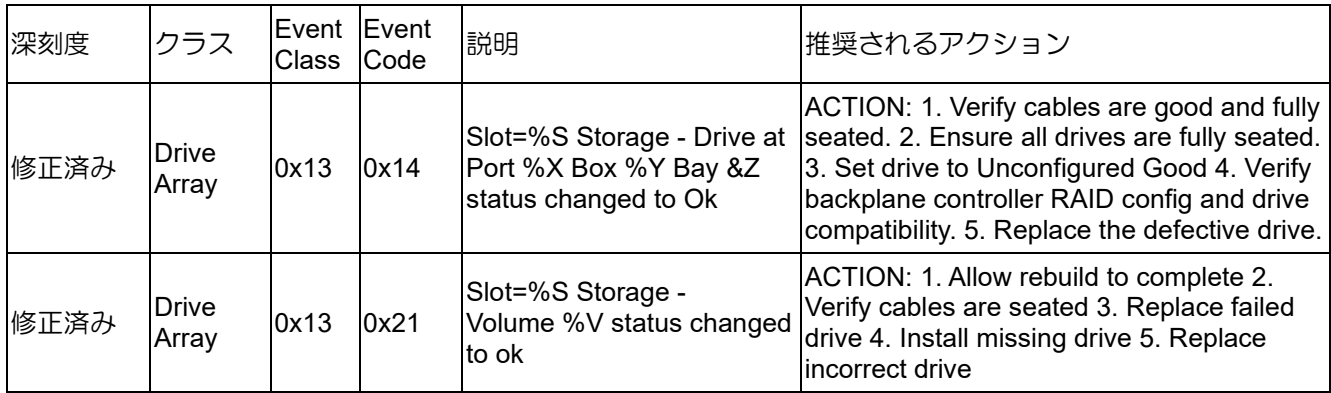

但し、ヘルス警告が断続的に発生する場合は、以下の設定を変更してください。

- (1) 起動プロセス中にキーを押して、システムユーティリティにアクセスします。
- (2) 以下の設定を「Increased Cooling」にしてください。 System Configuration > BIOS/Platform Configuration (RBSU) > Advanced Options > Fan and Thermal Options > Thermal Configuration
- (3) キーを押して、構成を保存します。
- (4) サーバーを再起動します。

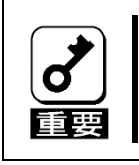

同一のEvent Class/Event Codeであっても、深刻度が「修正済み」以外の場合や、 説明の中の記載が「Ok (ok)」以外へのステータス変更を示す内容の場合には、 「推奨されるアクション」の実施が必要です。

# <span id="page-39-0"></span>iLO SNMP Trap メッセージについて

ESMPRO/Server Manager のアラートビューアに、重要度:異常で以下のアラートが登録された場合、アラート詳 細にて現在のステータスを確認してください。

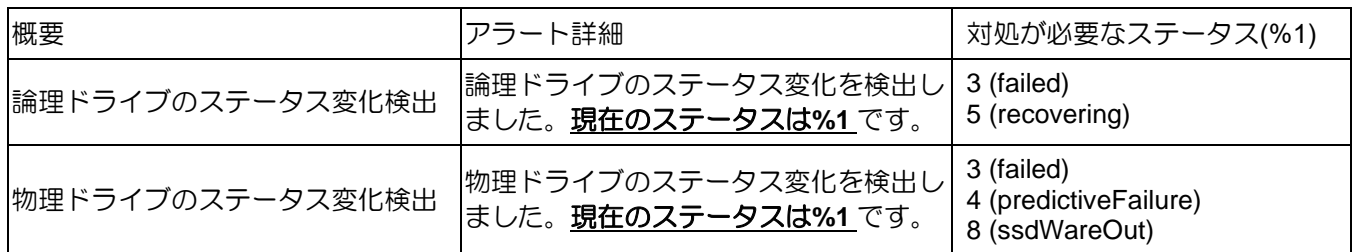

※システム起動ごとに本アラートが登録されます。

アラート詳細にて現在のステータスを確認してください。%1の値が「対処が必要なステータス」に示す 値以外であれば特に対処の必要はありません。

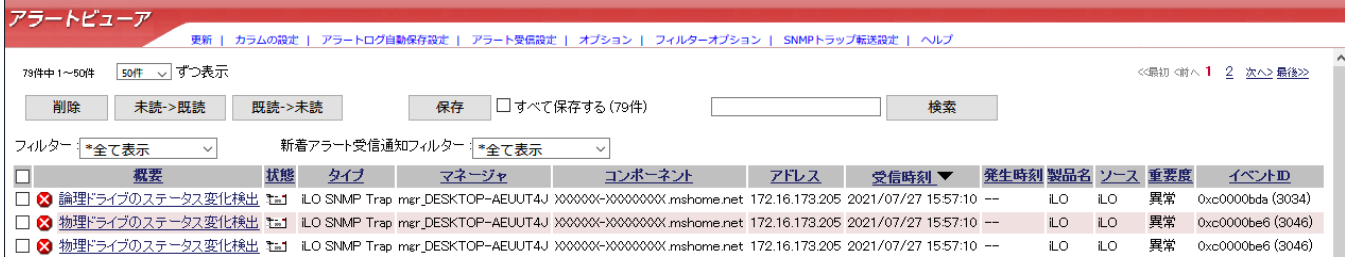

対処が必要なステータスを確認された場合、以下のいずれかの方法で OS ブート専用 SSD ボードの SSD の状態 を確認してください。

- ・システムユーティリティで SSD の状態を確認する
- ・iLO web インターフェースからストレージの状態を確認する

対処を実施後、物理ドライブのステータス変化検出、論理ドライブのステータス変化検出のアラートが登録され た場合、アラート詳細にて現在のステータスを確認してください。

# <span id="page-39-1"></span>RAID 監視ソフトウェアについて

Windows または Linux で OS ブート専用 SSD ボードを使用する場合、RAID 通報サービス 2.0 以降にアップ デートしてください。アップデートモジュールについては、NEC サポートポータル [\(https://www.support.nec.co.jp/\)](https://www.support.nec.co.jp/)を参照してください。

VMware ESXi で OS ブート専用 SSD ボードを使用する場合、NEC サポートポータル [\(https://www.support.nec.co.jp/\)](https://www.support.nec.co.jp/)を参照して「RAID 監視 SNMP Trap 動作環境の設定について」を確認して設定を してください。

#### N8103-239/247 480GB OS ブート専用 SSD ボード (RAID 1,HS) ユーザーズガイド

2023 年 12 月 第四版

#### 日本電気株式会社 東京都港区芝五丁目 7 番 1 号 TEL(03)3454-1111 (大代表)

© NEC Corporation 2023 日本電気株式会社の許可なく複製・改変などを行うこ とはできません。

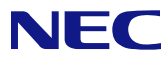